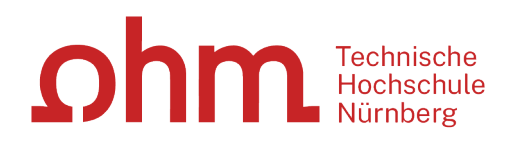

# **Literaturrecherche**

#### WOZU DAS GANZE? -GOOGLE KANN DOCH JEDE/R!

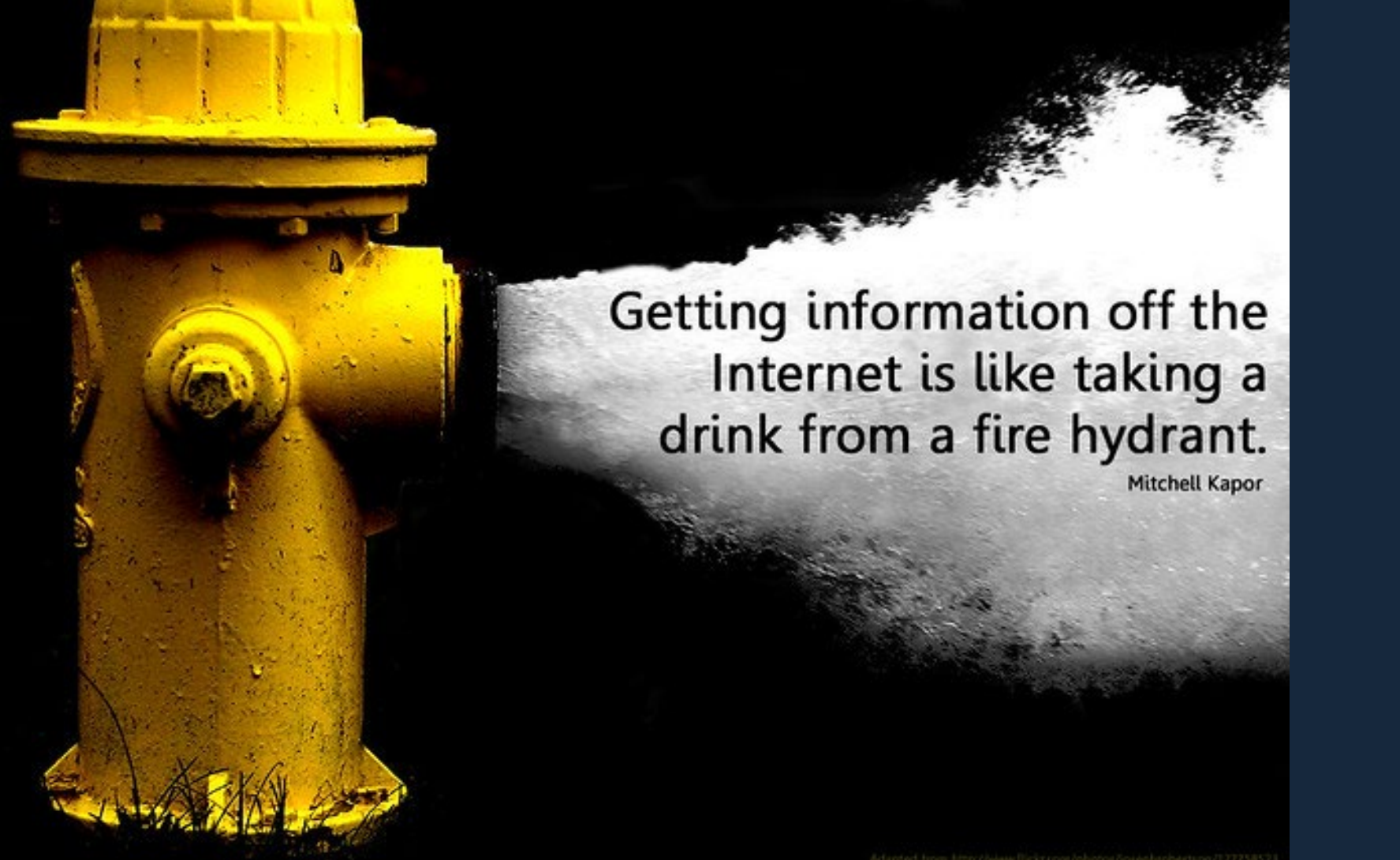

Google vielleicht schon, Bibliotheksangebote und Datenbanken aber nicht!

 $ohm$ 

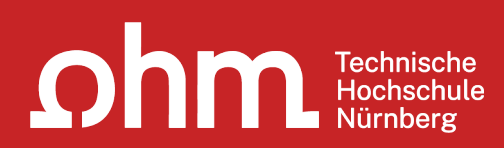

# **Themen**

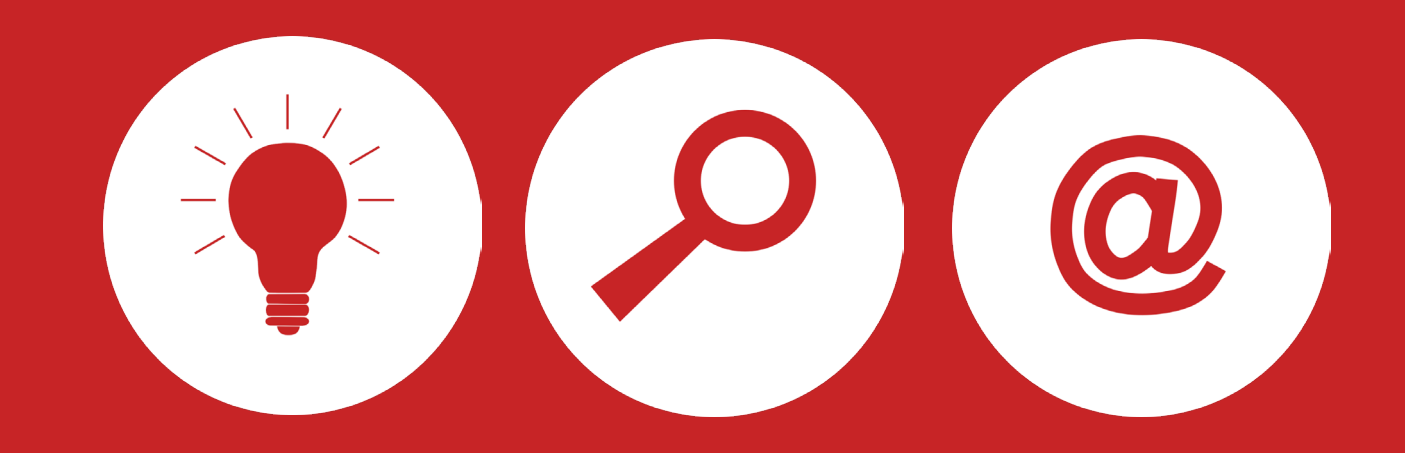

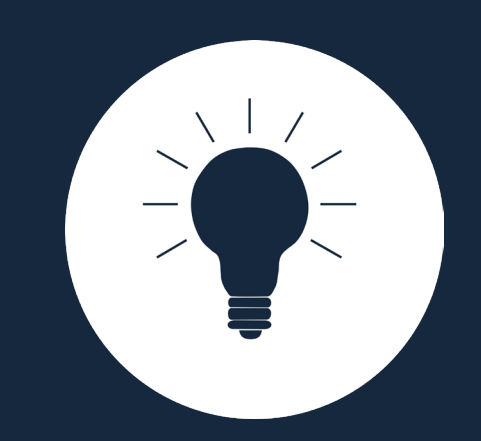

# **Literaturrecherche**

**Tipps und Tricks**

# **1. Tipp: Suchbegriffe finden**

## **Stichwörter/Schlagwörter zu Ihrem Thema finden Verwandte Begriffe, Synonyme, Ober-und Unterbegriffe, englische Begriffe**

#### **Beispiel: "Zufriedenere Mitarbeiter durch Mitarbeitersport"**

- Mitarbeiter
- Sport
- Zufriedenheit
- Mitarbeitersport/Betriebssport
- Betriebliche Gesundheitsförderung

Englische Begriffe:

- employee
- sports
- satisfaction
- corporate sports
- workplace health promotion

#### Wortschatz/Mind Map anlegen!

Begriffe in der Suche unterschiedlich kombinieren!

## **Unterschied zwischen… Stichwörtern…**

- Sinntragende Wörter des Titels
- Frei wählbar
- Im OPAC in der einfachen Suche eingeben

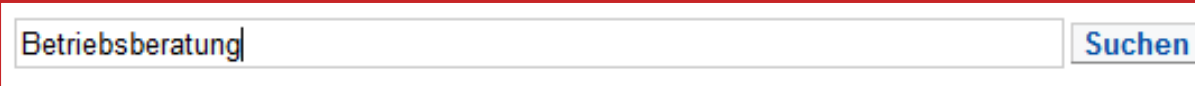

## **Schlagwörtern…**

- Normierte Begriffe, die den Inhalt beschreiben
- z.B. von Bibliotheken vergeben
- Im OPAC in der erweiterten Suche unter "Schlagwort" eingeben
	- Es öffnet sich eine Liste mit den normierten Begriffen

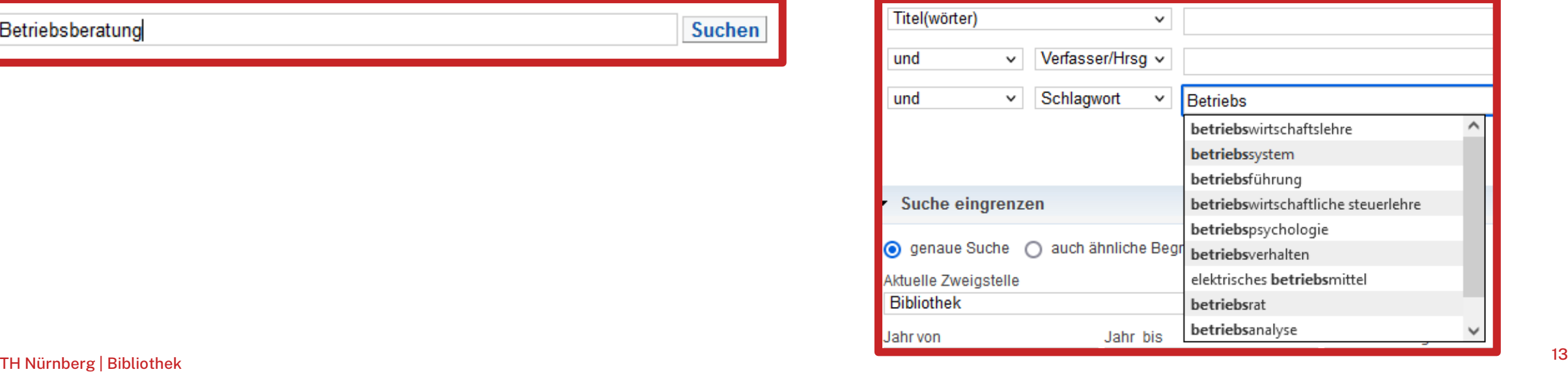

## **Stichwörter/Schlagwörter zu Ihrem Thema finden!**

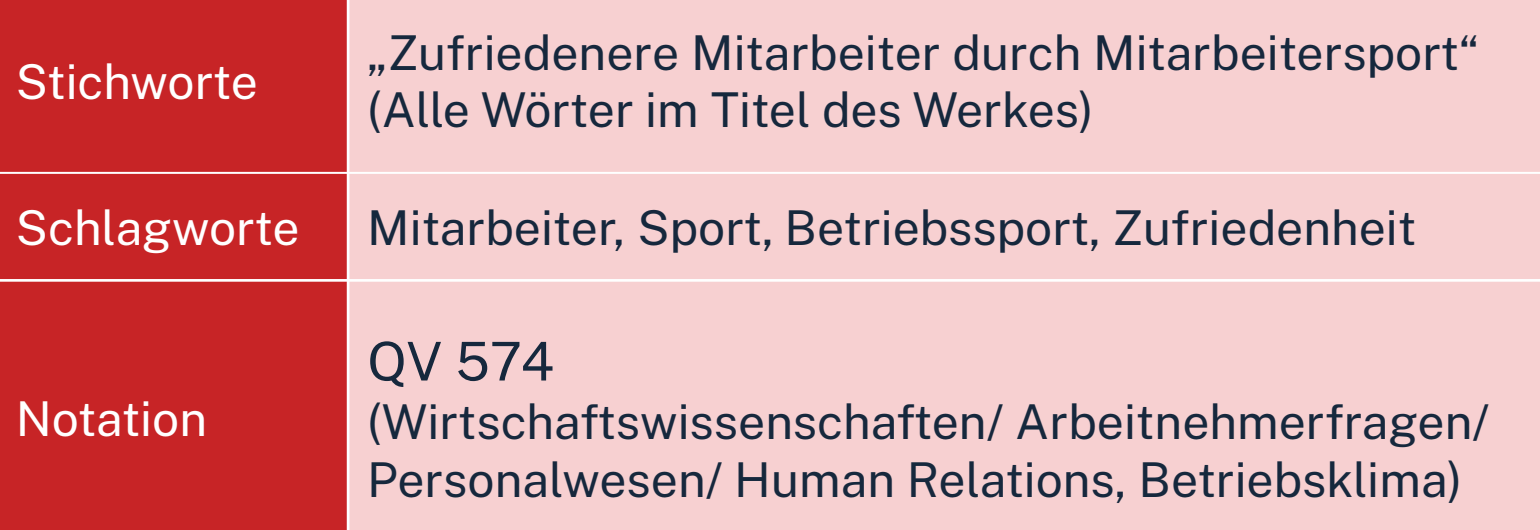

=> Mit den passenden Schlagwörtern findet man…

- … auch passende Treffer, die z.B. nicht das konkrete Stichwort im Titel enthalten.
- … nicht nur im OPAC, sondern auch den Literaturdatenbanken passende Quellen zum Thema.
- … das richtige Regal in der Bibliothek.

## **Enzyklopädien/Lexika für die Begriffsuche nutzen! Brockhaus, Enzyclopaedia Britannica, Fachlexika**

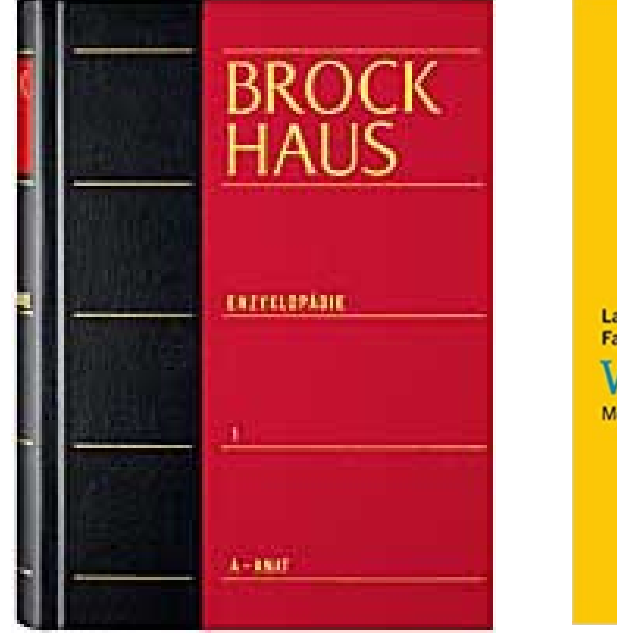

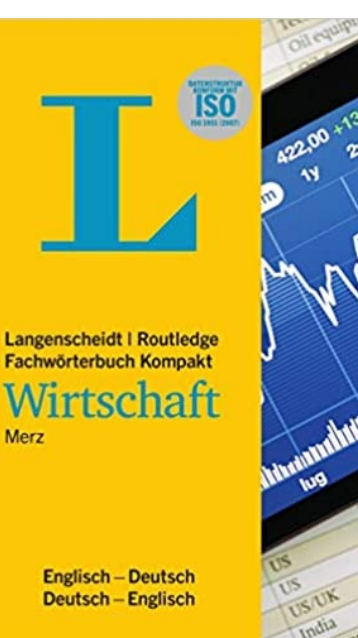

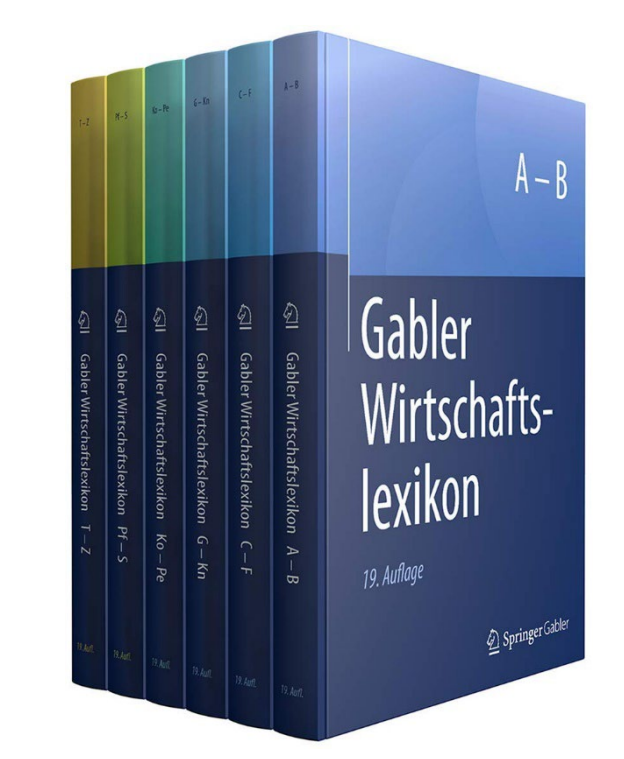

## **Publikationstypen und ihre Aktualität**

**Arbeitsberichte Forschungsberichte**

**News-Gruppen**

**→ Kongressberichte** 

**Patente**

**Zeitschriftenaufsätze**

**→ Dissertation** 

**→ Fachbuch** 

**→ Handbuch** 

**→ Lehrbuch** 

**Unselbstständige** 

**Literatur**

Dauer vom ersten Arbeitsbericht zum Lehrbucheintrag:

**Ø 7 Jahre** 

**Selbstständige Literatur**

# **2. Tipp: Suche nach selbständiger Literatur**

## **Suche nach selbständiger Literatur**

## **OPAC nutzen!**

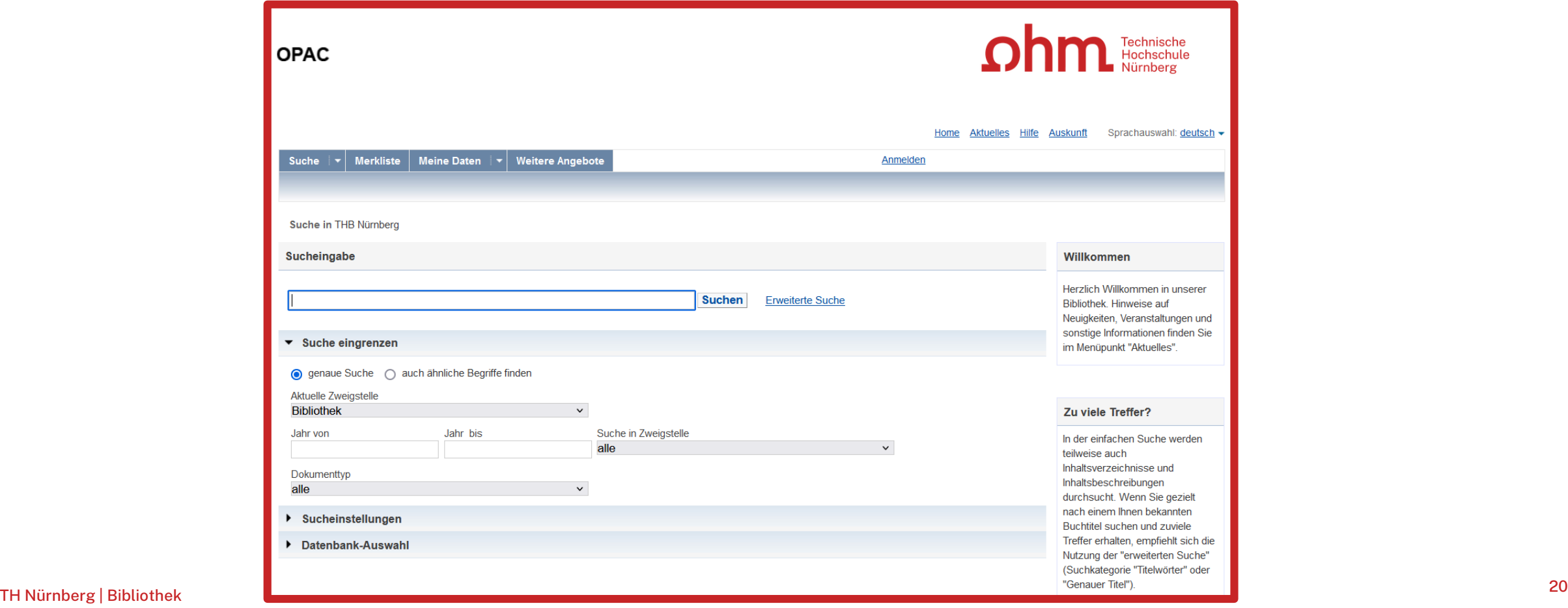

# **3. Tipp: Suche nach unselbständiger Literatur**

## **Suche nach unselbständiger Literatur Datenbanken nutzen!**

Dazu später mehr.

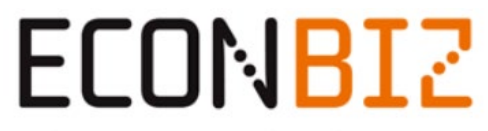

**Find Economic Literature.** 

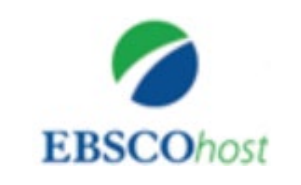

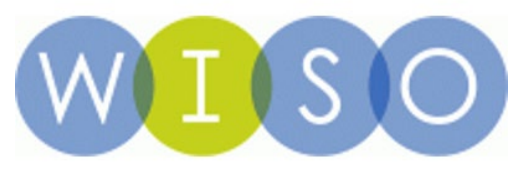

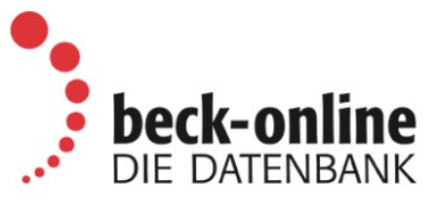

### $\Omega$ hm

## **Zusammenfassung**

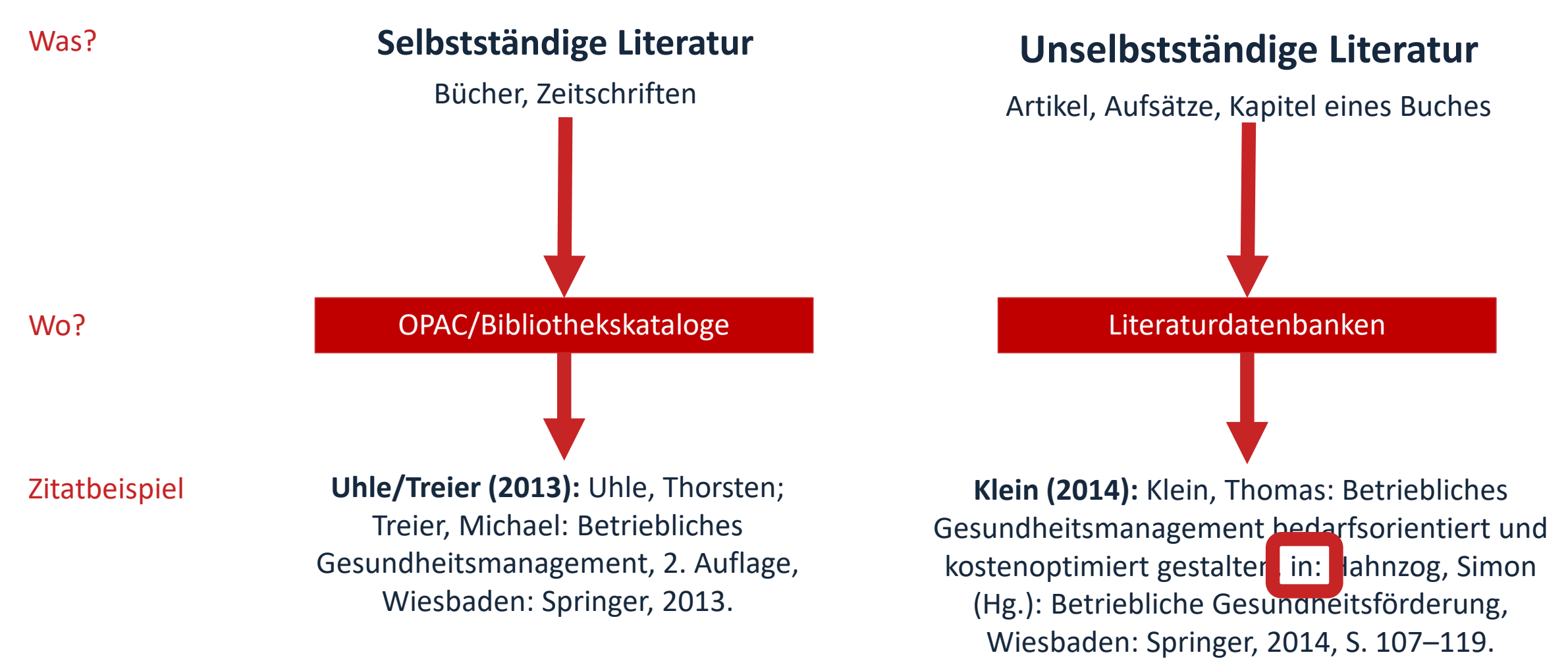

# **4. Tipp: Schneeballprinzip**

### $n$ hm

## **Schneeballprinzip, Quellen als Sprungbrett**

- Suchweg dokumentieren, um Doppelrecherchen zu vermeiden und Zeit zu sparen
	- Schlagwörter
	- Suchbegriffe und deren Kombinationen
	- Eingrenzungen nach Jahr/Sprache/Erscheinungsform
- Verwendete und neu gefundene Schlagwörter notieren und mit den eigenen neu kombinieren
- Im Literaturverzeichnis der gefundenen Literatur prüfen, ob weitere relevante Quellen für die eigene Arbeit genannt werden

Wortschatz/Mind Map anlegen!

Begriffe in der Suche unterschiedlich kombinieren!

# **5. Tipp: Fernleihe nutzen**

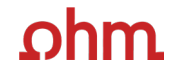

## **Fernleihe**

### **Fernleihe nutzen!**

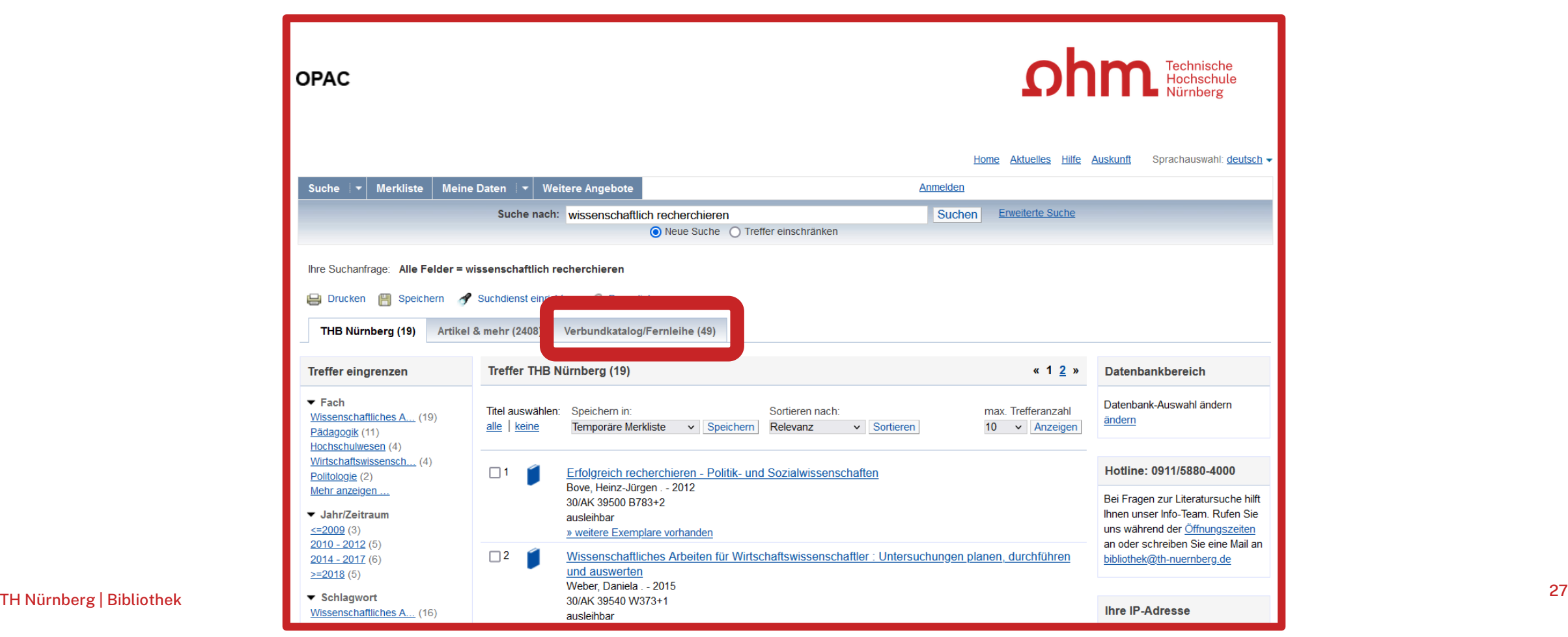

# **6. Tipp: Bibliothek fragen**

## **Bibliothek fragen!**

**Das Team der Bibliothek fragen!**

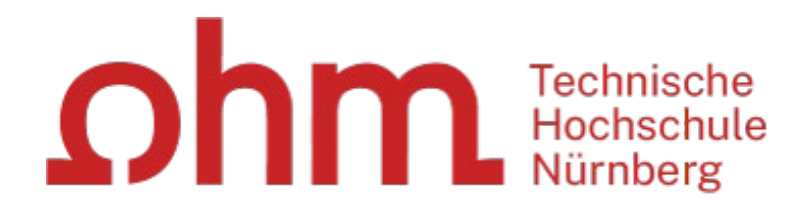

Wir freuen uns auf Ihre Anfragen!

**0911 / 5880-4000 bibliothek@th-nuernberg.de**

TH Nürnberg | Bibliothek <sup>29</sup>

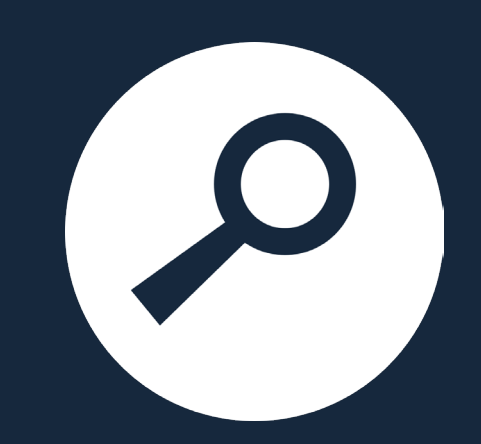

# **OPAC und Fernleihe**

## **Was finde ich im OPAC?**

- Bestand der Hochschulbibliothek
	- Bücher, E-Books
	- Zeitschriften/Zeitungen (print, elektronisch)
	- CDs/DVDs, CD-ROMs, BluRays
- Zusatzfunktionen:
	- Benutzerkonto einsehen (mit Benutzernummer 056… und Passwort)
	- Leihfristen verlängern
	- Vormerken
	- Fernleihe

**Passwort**: Erste 4 Ziffern Ihres Geburtstages z.B. Geburtstag 17.03.1997 Passwort: 1703

#### Artikel und Aufsätze sind nicht über den OPAC recherchierbar!

## **www.th-nuerberg.de/bibliothek**

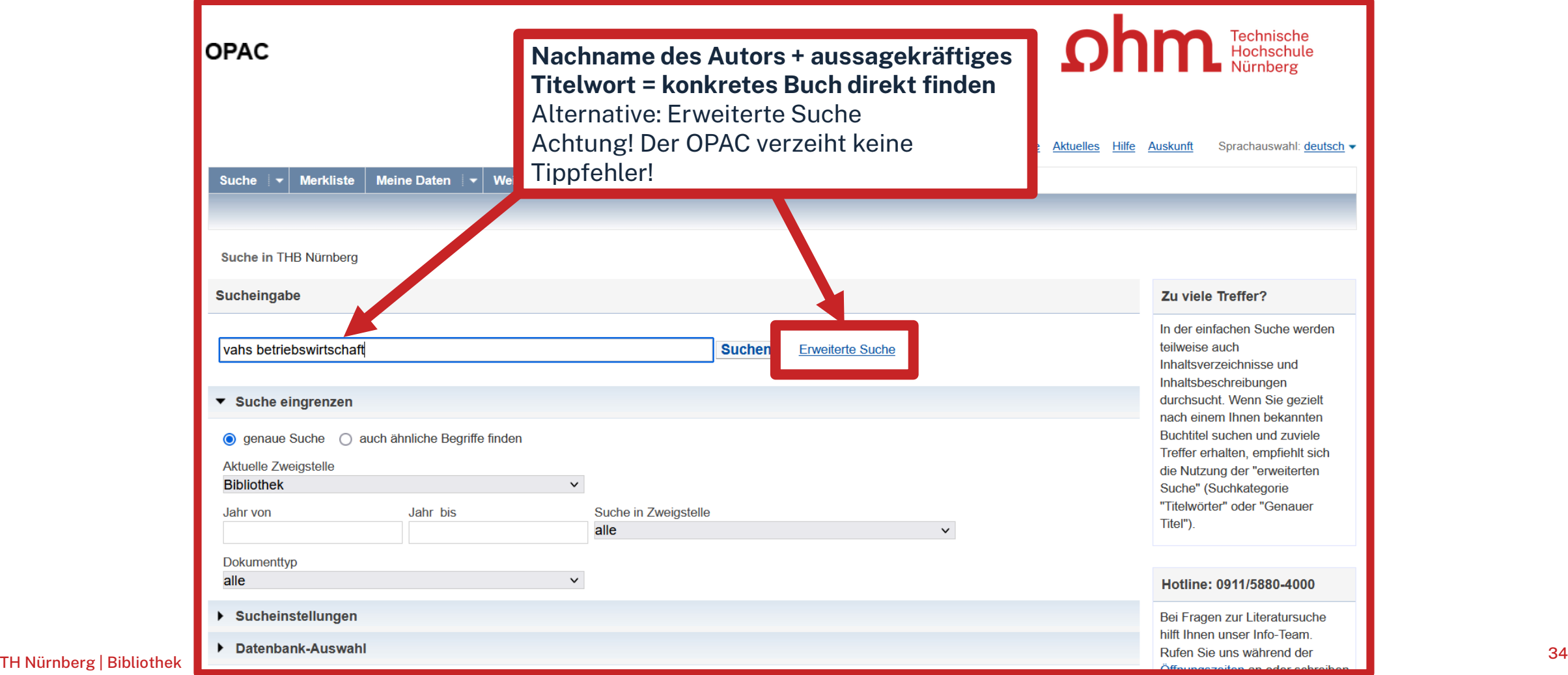

#### ıhm

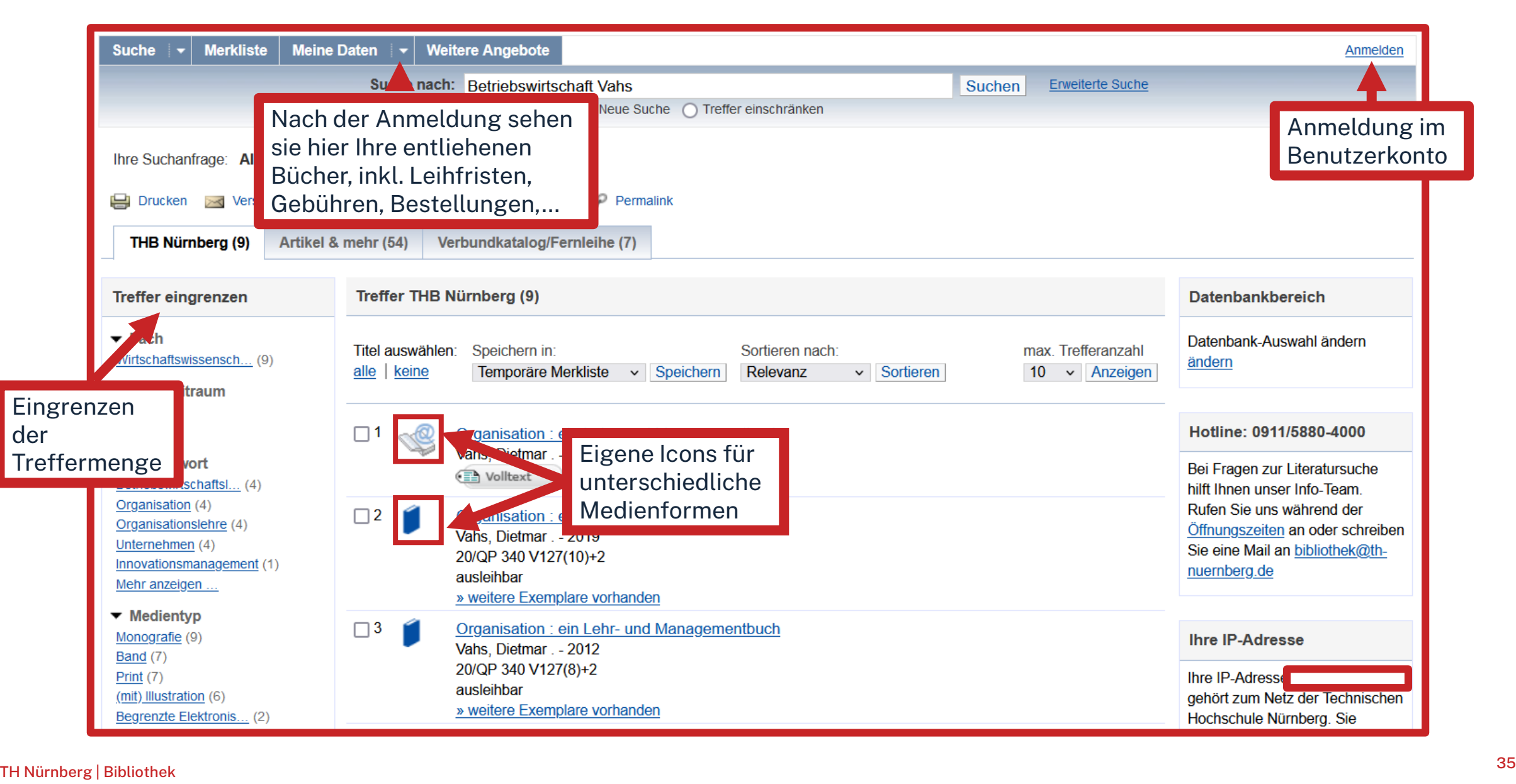

#### Ωhm

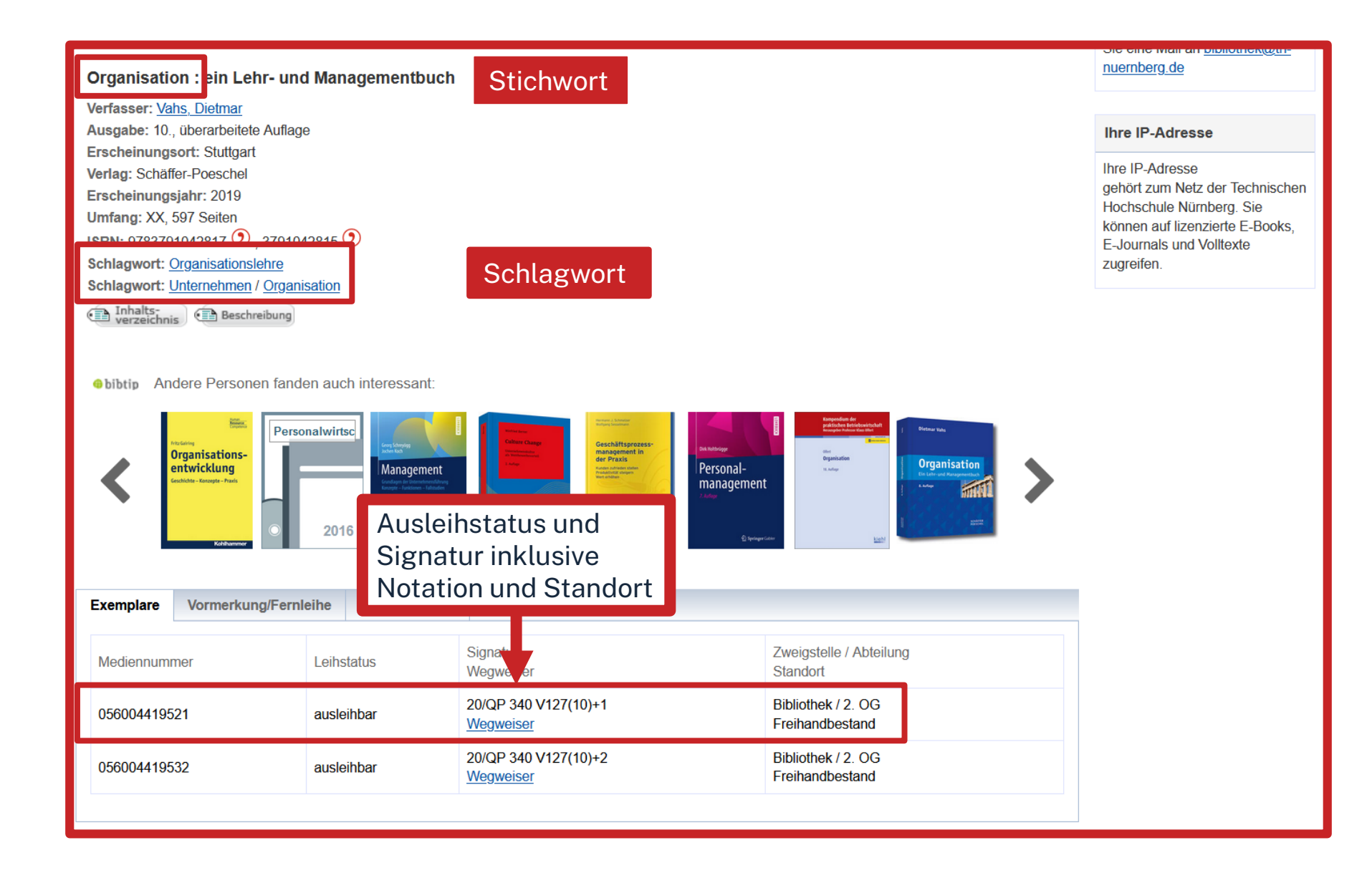

## **Signatur: Wo steht mein Buch?**

## **Signatur = Standortnachweis in der Bibliothek**

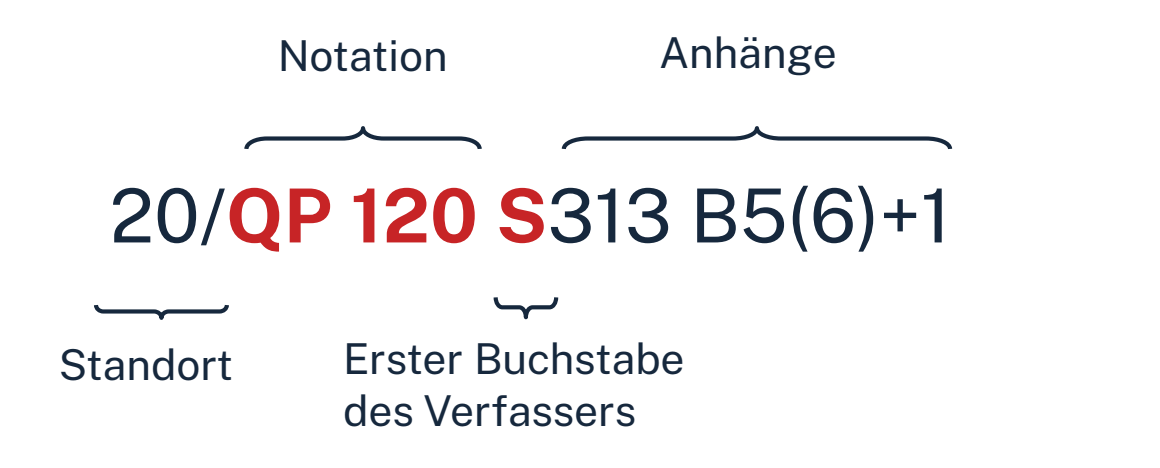

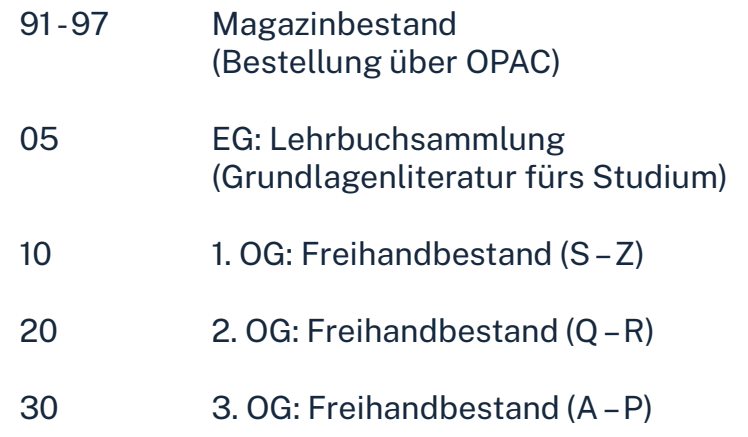

Die Bücher in der Bibliothek sind erst nach allgemeinen, dann immer konkreteren Themenbereichen sortiert; die Bücher zu einem Thema und alle Bände einer Serie stehen im Regal also nebeneinander!

### <u>ohm</u>

# **Übung**

- Suchen Sie das Buch "Marketing : eine Einführung auf der Grundlage von Case Studies" von Gianfranco Walsh aus dem Jahr 2020 im OPAC.
- Um welche Auflage handelt es sich?
- In welchem Stockwerk finden Sie das Buch?
- Sind Exemplare ausgeliehen? Wenn ja können Sie das Buch vormerken?

#### $n$ hm

## **Fernleihe**

## **= Lieferung von Literatur aus einer anderen Bibliothek**

- Die Fernleihe ist kostenlos
- Kopien von Aufsätzen kosten 1,50 €, PDFs sind kostenlos
- Die Lieferfrist schwankt (bis zu 2 Wochen) => Wartezeit unbedingt einplanen!
- Per Fernleihe bestellte Bücher können in der Bibliothek abgeholt werden.
- Eine Fernleihe ist nicht möglich, wenn der gewünschte Titel an einer Nürnberger Bibliothek vorhanden ist.

Die Fernleihe ist nur nach Anmeldung im OPAC verfügbar!

## **Ein Buch per Fernleihe bestellen**

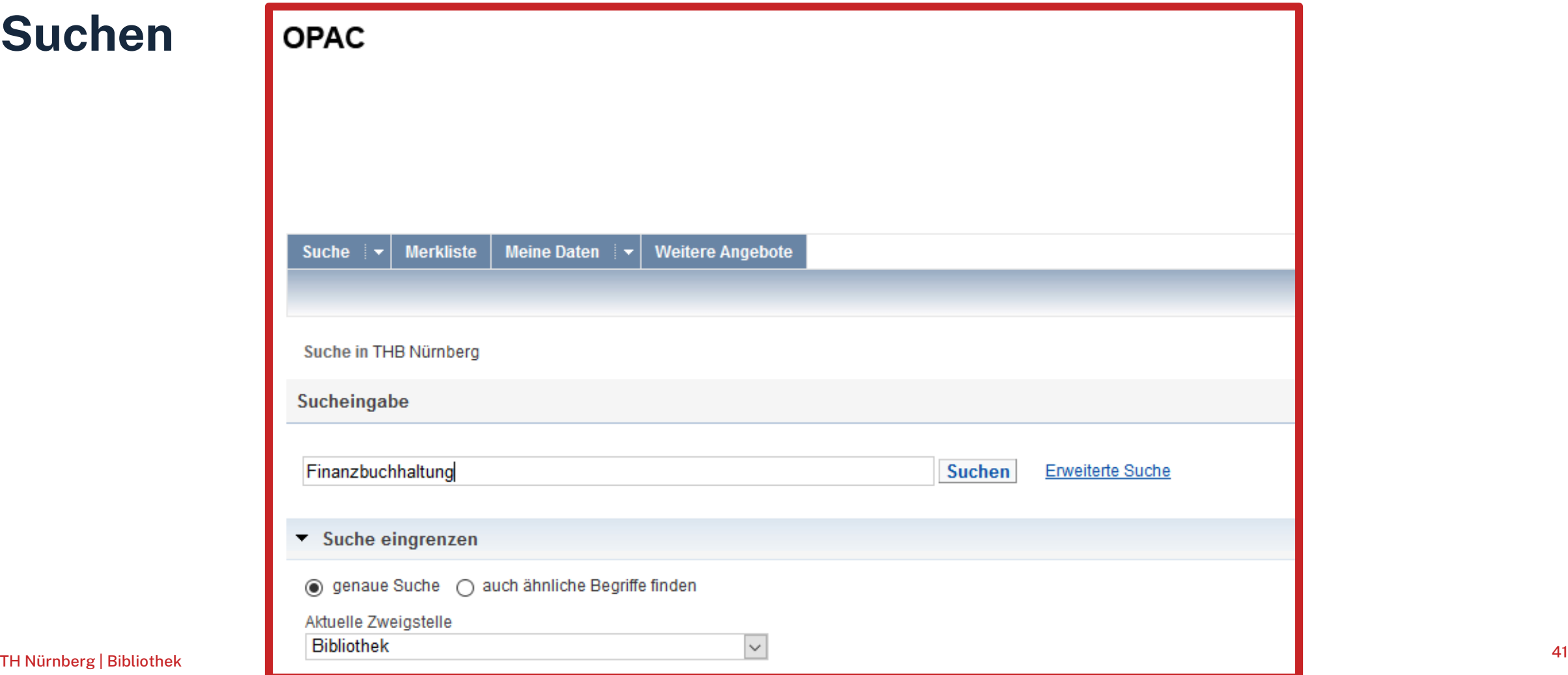

## **Ein Buch per Fernleihe bestellen**

## **Der Verbundkatalog**

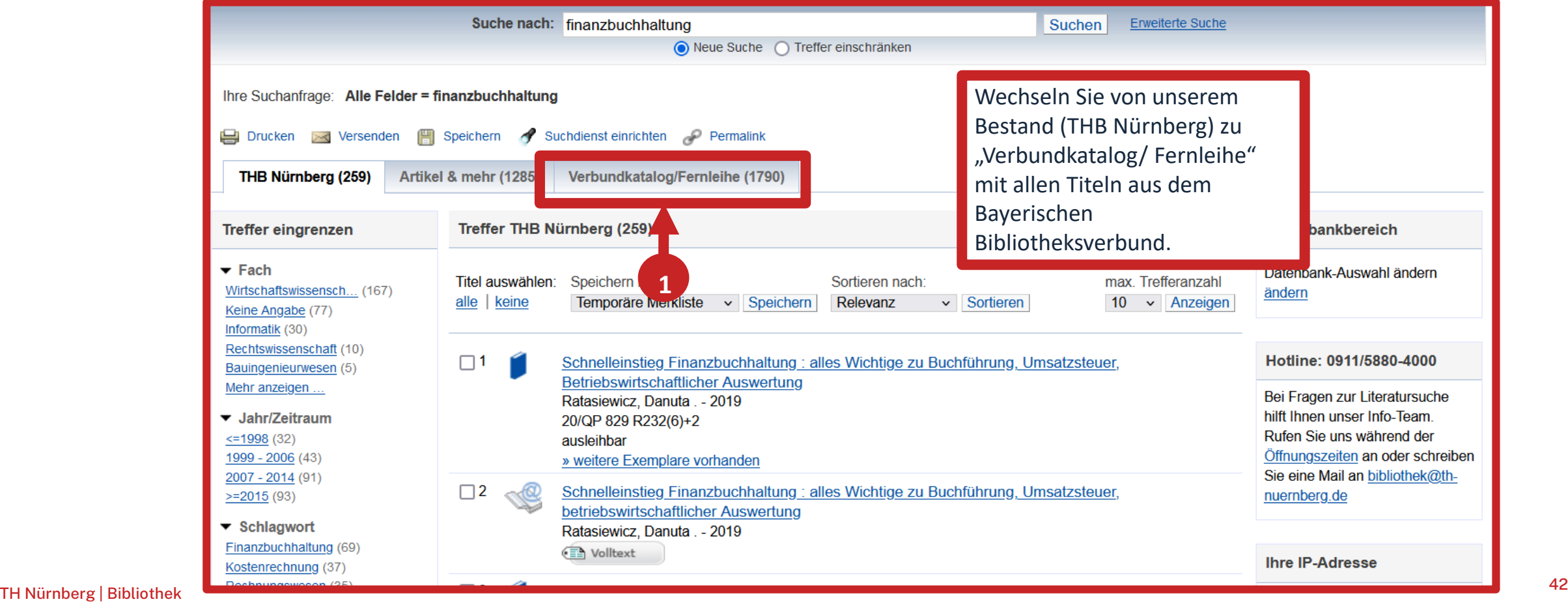

## **Ein Buch per Fernleihe bestellen**

**Bestellung durchführen**

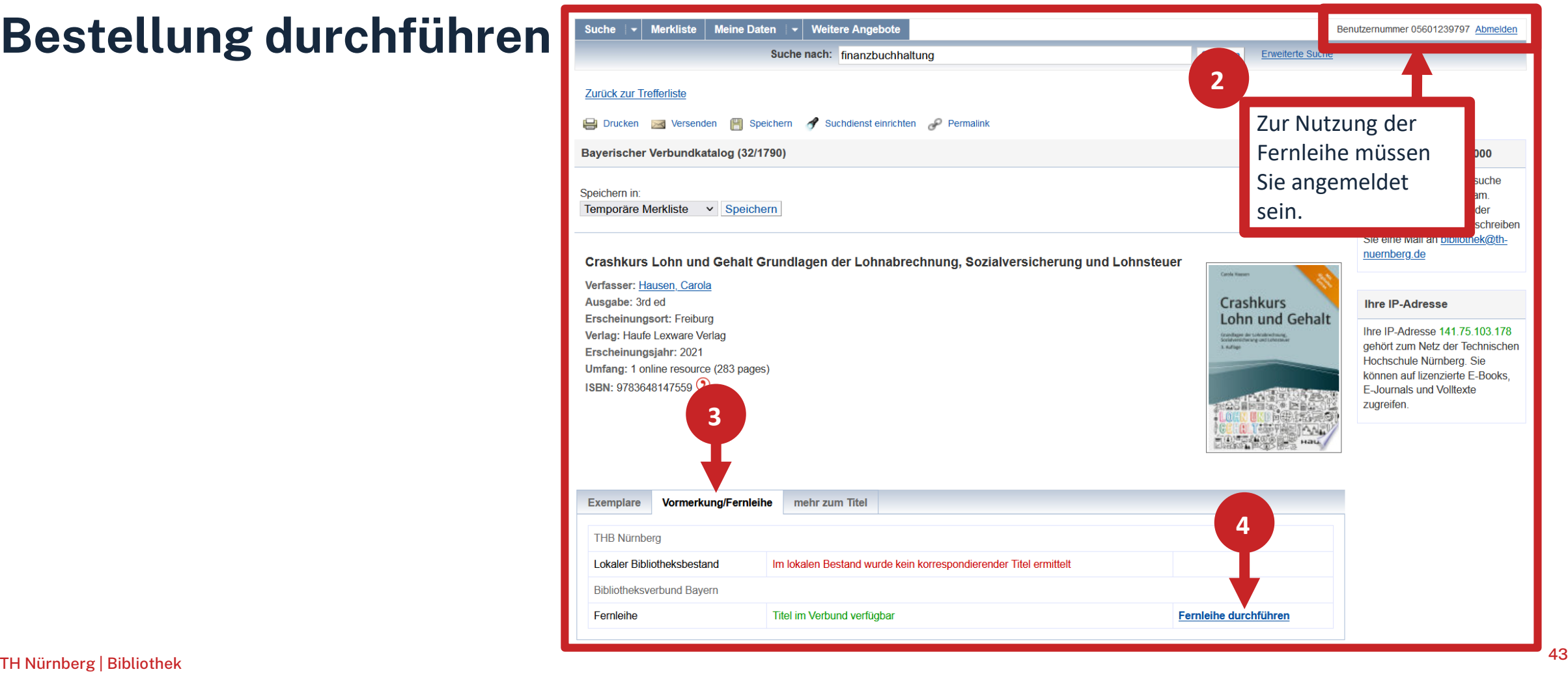

# **Ein Buch per Fernleihe bestellen**

## **Bestellung abschicken**

Fernleihbestellung (Buch u. a.)

#### Angaben zu Bestellerin / Besteller

**Bibliothek:** Technische Hochschule Nürnberg Georg Simon Ohm, Bibliothek Benutzernummer: 05601239797

#### Angaben zur Lieferung

Lieferform und Zahlungsart: Ausleihe / Selbstabholung bei angegebener Bibliothek · Die Ausleihe ist kostenlos.

#### Ausgabeort (Pflichtfeld):

Bibliothek

#### Eine Lieferung ist nicht mehr gewünscht nach dem:

TT.MM.JJJJ

Die Erledigungsfrist muss mindestens 14 Tage in der Zukunft liegen. Eine Fristangabe bewirkt jedoch keine schnellere Lieferung

#### Angaben zum Titel

#### Angaben zum Buch:

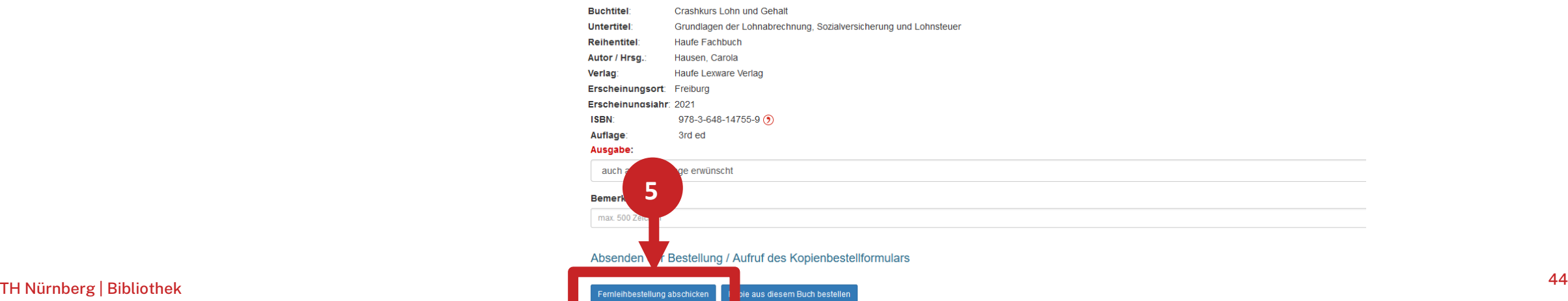

### <u>ohm</u>

# **Übung**

Recherchieren Sie nach dem Titel "Measuring human capital" von Barbara Fraumeni aus dem Jahr 2021.

- Versuchen Sie das Werk per Fernleihe zu bestellen! (Schicken Sie die Bestellung aber nicht ab!)
- In welchen bayerischen Bibliotheken ist das Buch vorhanden? (Tipp: Gateway Bayern)

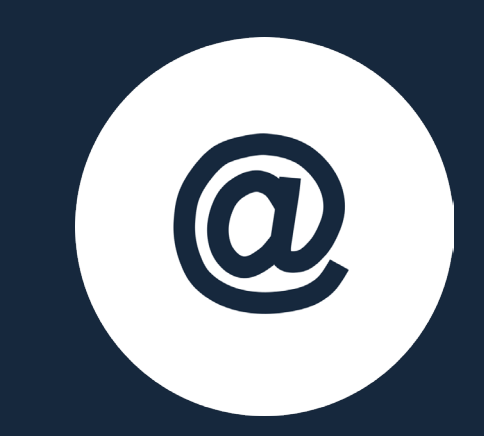

# **Das digitale Meer**

**Elektronische Angebote**

# **Wo finde ich Artikel und Aufsätze?**

## **In Datenbanken**

- = kommerzielle Angebote
	- Inhalte von kommerziellen Anbietern zusammengetragen und erschlossen
	- Bibliothek kauft eine Nutzungslizenz
	- Beinhalten Zeitschriften, Zeitungen, Aufsatzsammlungen, graue Literatur (= unveröffentlichte Werke),…
	- Oft mit Volltext, sonst bibliografischer Nachweis mit Abstracts

## **In selbständiger Literatur**

z.B. Zeitschriften, Zeitungen, Aufsatzsammlungen
#### **Warum Datenbanken nutzen?**

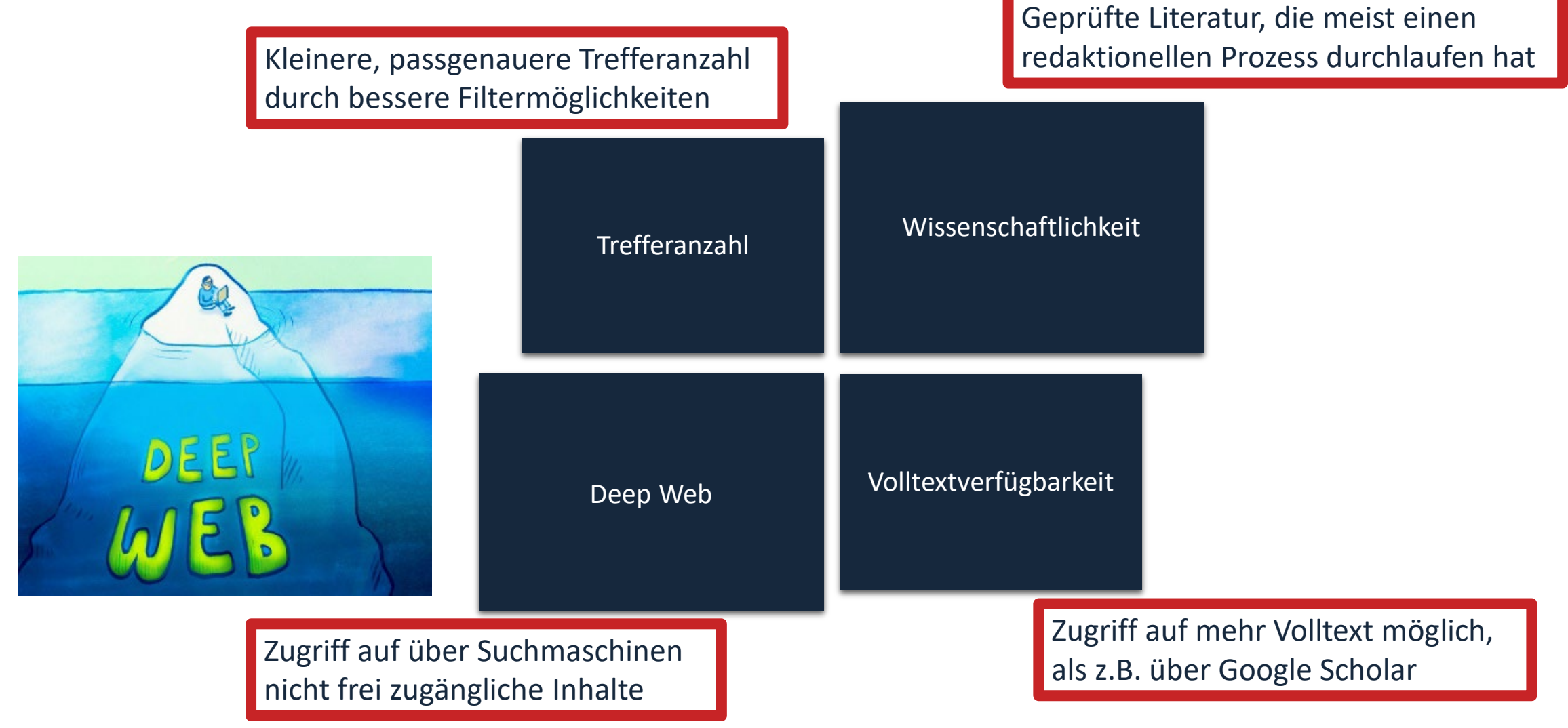

## **Tipps und Tricks**

- **Trunkierung mit**  $*$   $\rightarrow$  sucht nach allen beliebigen Endungen (z.B. *Wissen\** sucht u.a. *Wissenschaft*, *Wissensform*, *Wissensvermittlung* etc.)
- **Platzhalter mit ?**  $\rightarrow$  kann verwendet werden wenn ein Buchstabe unklar ist (z.B. *M??er* für *Maier*, *Meyer*, *Meier* etc.)
- Phrasensuche "..."  $\rightarrow$  sucht genau nach den in Anführungszeichen stehenden Begriffen in der angegebenen Reihenfolge (z.B. "data mining" sucht nur nach Treffern mit *data mining* im Text, nicht nach Treffern bei denen data und mining voneinander getrennt im Text stehen)
- **Boolsche Opperatoren** nutzen (AND, OR, NOT) → können genutzt werden um Suchbegriffe zu verknüpfen (z.B. *Software* AND *KI* sucht nur nach Treffern, die beide Begriffe enthalten
- **Filtermöglichkeiten** der Datenbank nutzen um Treffermenge weiter einzuschränken (z.B. nur auf Artikel oder nur auf Treffer die jünger als 2019 sind)

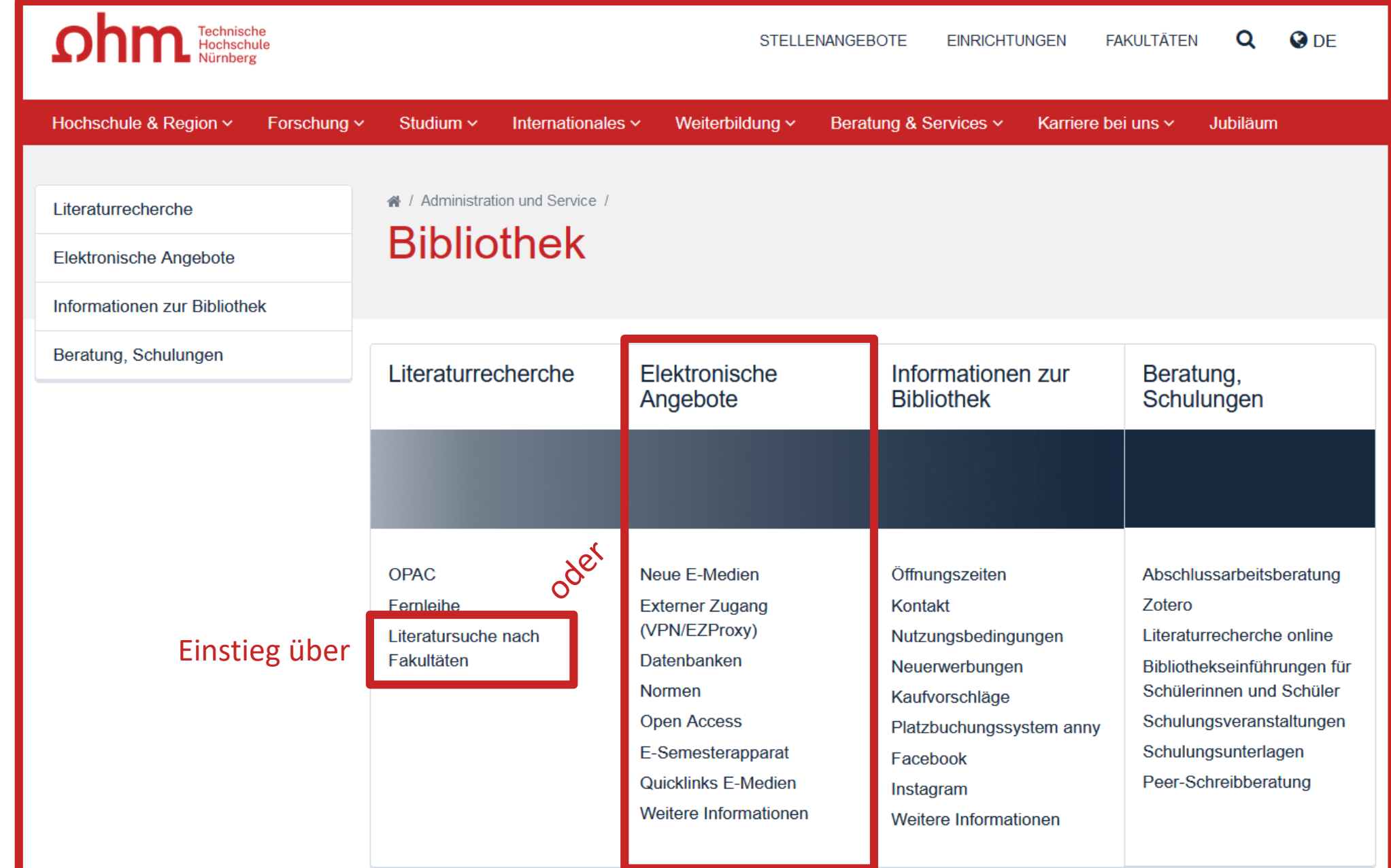

#### **Datenbanken finden**

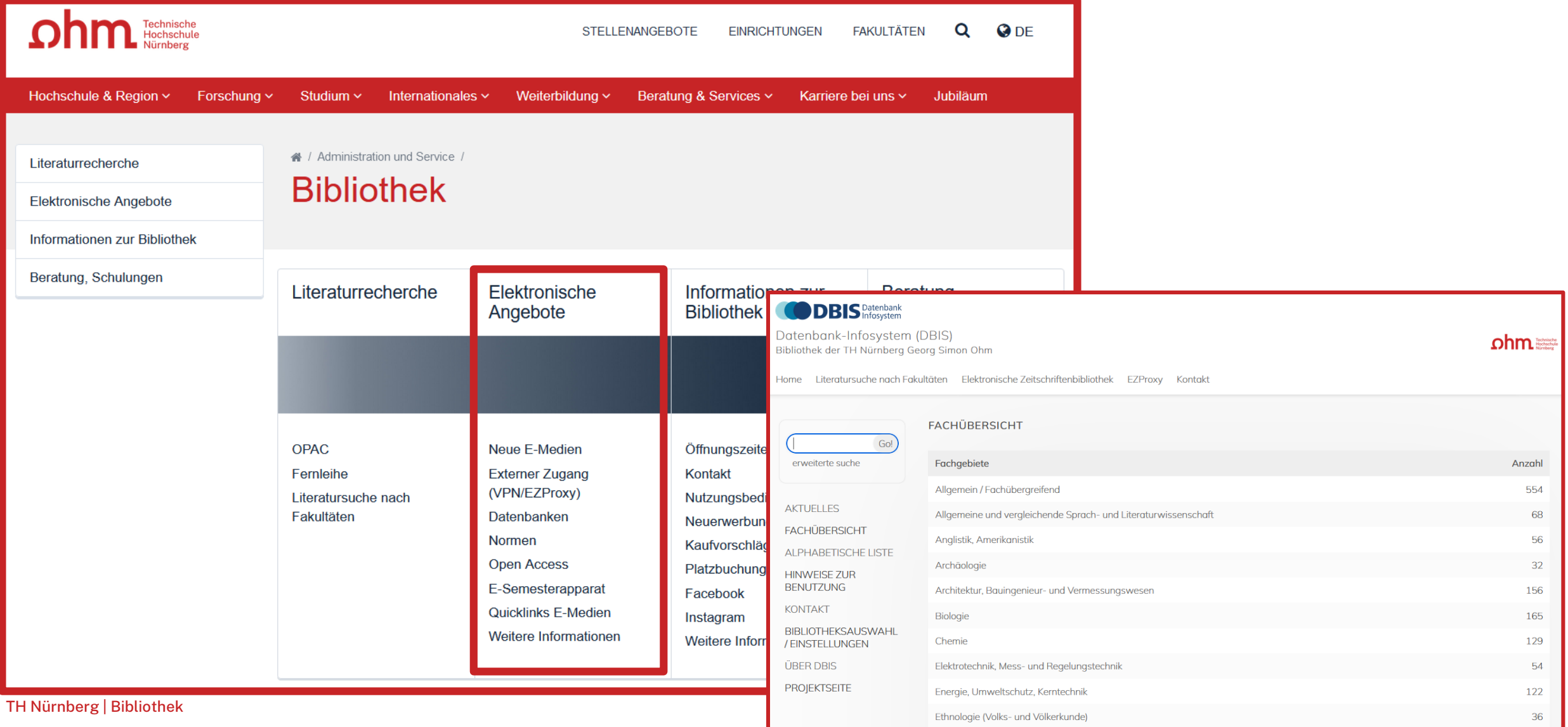

### **Literatursuche nach Fakultäten**

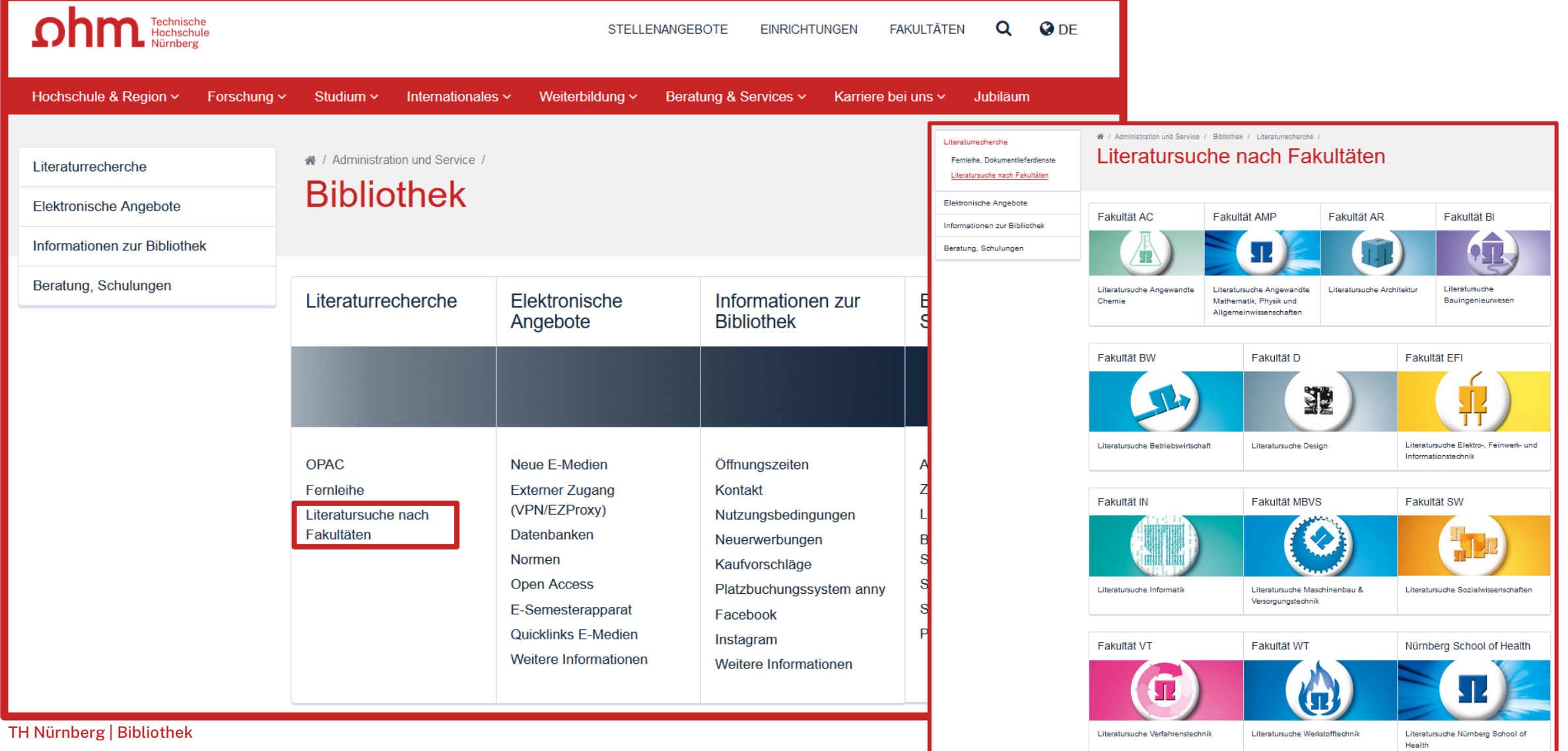

55

TH Nürnberg | Bibliothek

#### **Literatursuche nach Fakultäten**

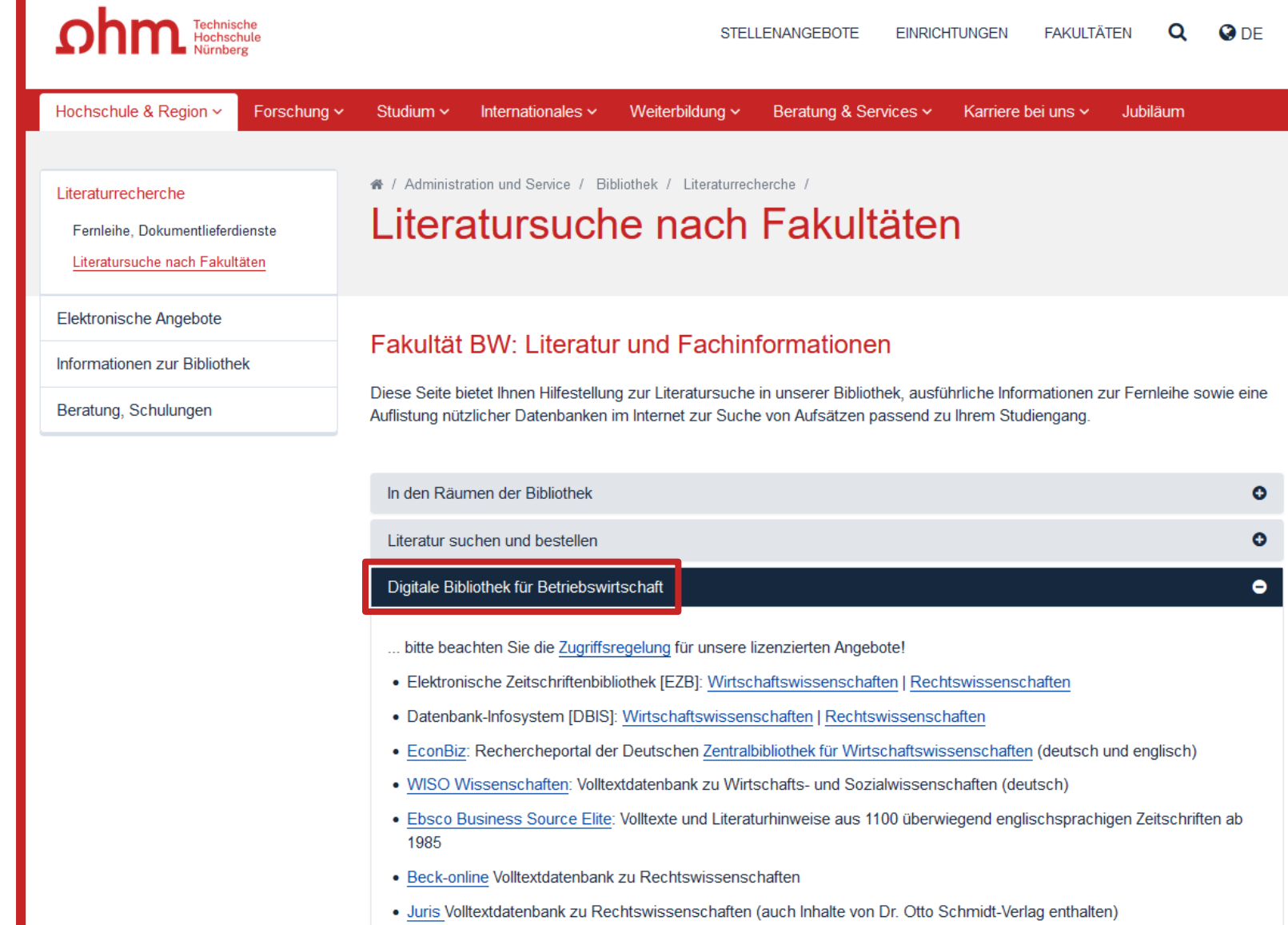

### **Wie kann ich Datenbanken von zu Hause nutzen?**

#### **Zugriff über EZProxy**

https://thn.idm.oclc.org/login?url=http://w... Recherche starten:

via EZProxv

<u>für Angebörige der Technischen Hochschule Nürnberg im Hochschulnetz freigeschaltet.</u>

- Alternative zum VPN
- Funktioniert ohne zusätzliche Software
- Authentifizierung über Login mit der my.ohm-Kennung
- Elektronische Medien vereinzelt über VPN, größtenteils über EZProxy zugänglich

Verfügbar:

#### **Zugriff über den [VPN](https://www.th-nuernberg.de/einrichtungen-gesamt/administration-und-service/zentrale-it/netzwerk/vpn/) Global Protect**

- externer Rechner ist mit dem Hochschulnetz verbunden
- Zuerst die Verbindung mit Global Protect aufbauen, dann den Browser öffnen

Weitere Informationen zu VPN und EZProxy auf unserer [Website.](https://www.th-nuernberg.de/einrichtungen-gesamt/administration-und-service/bibliothek/elektronische-angebote/online-zugriff-ausserhalb-des-campus/) Wichtig: Links auf der Webseite der Bibliothek oder im OPAC nutzen

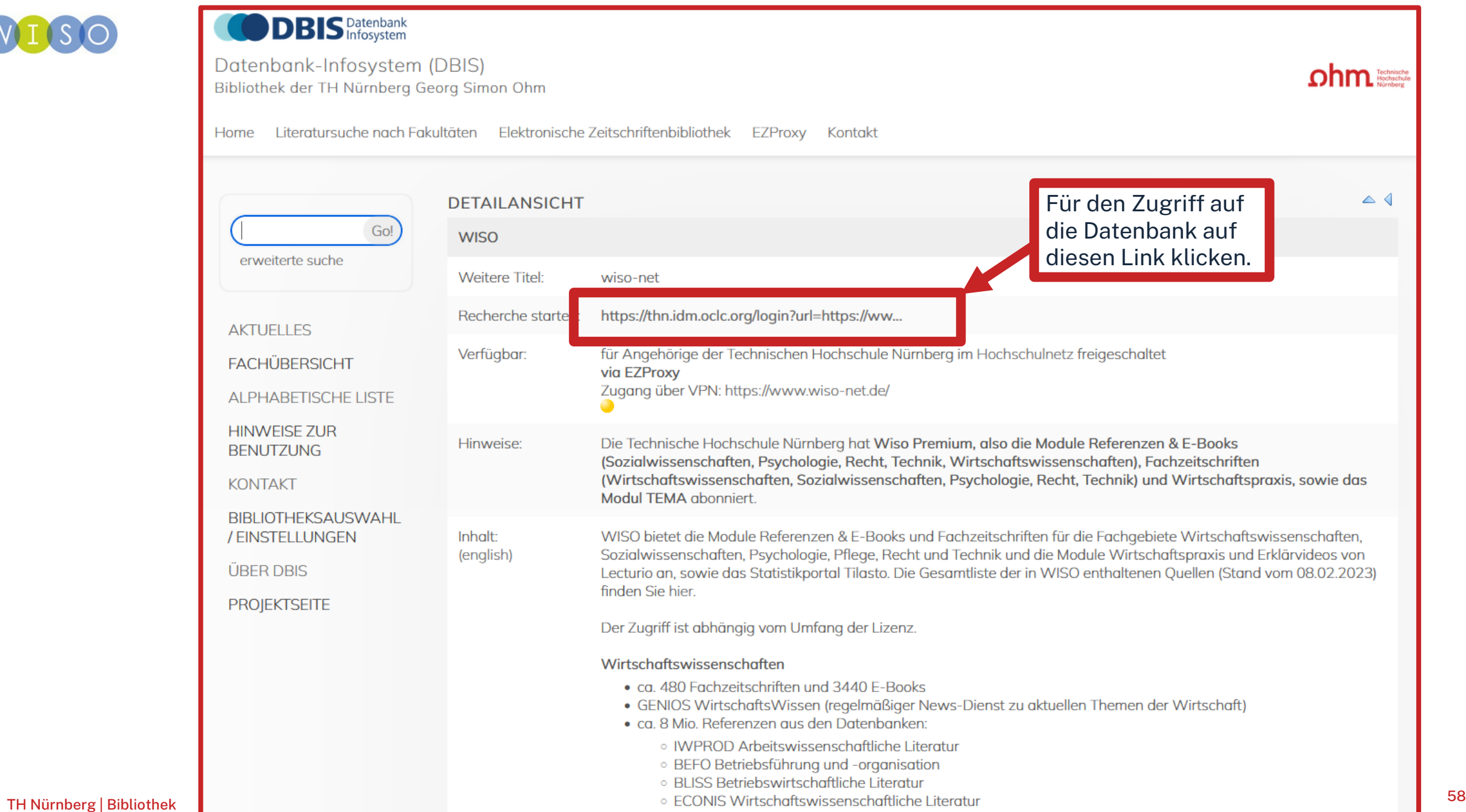

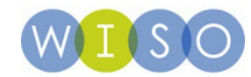

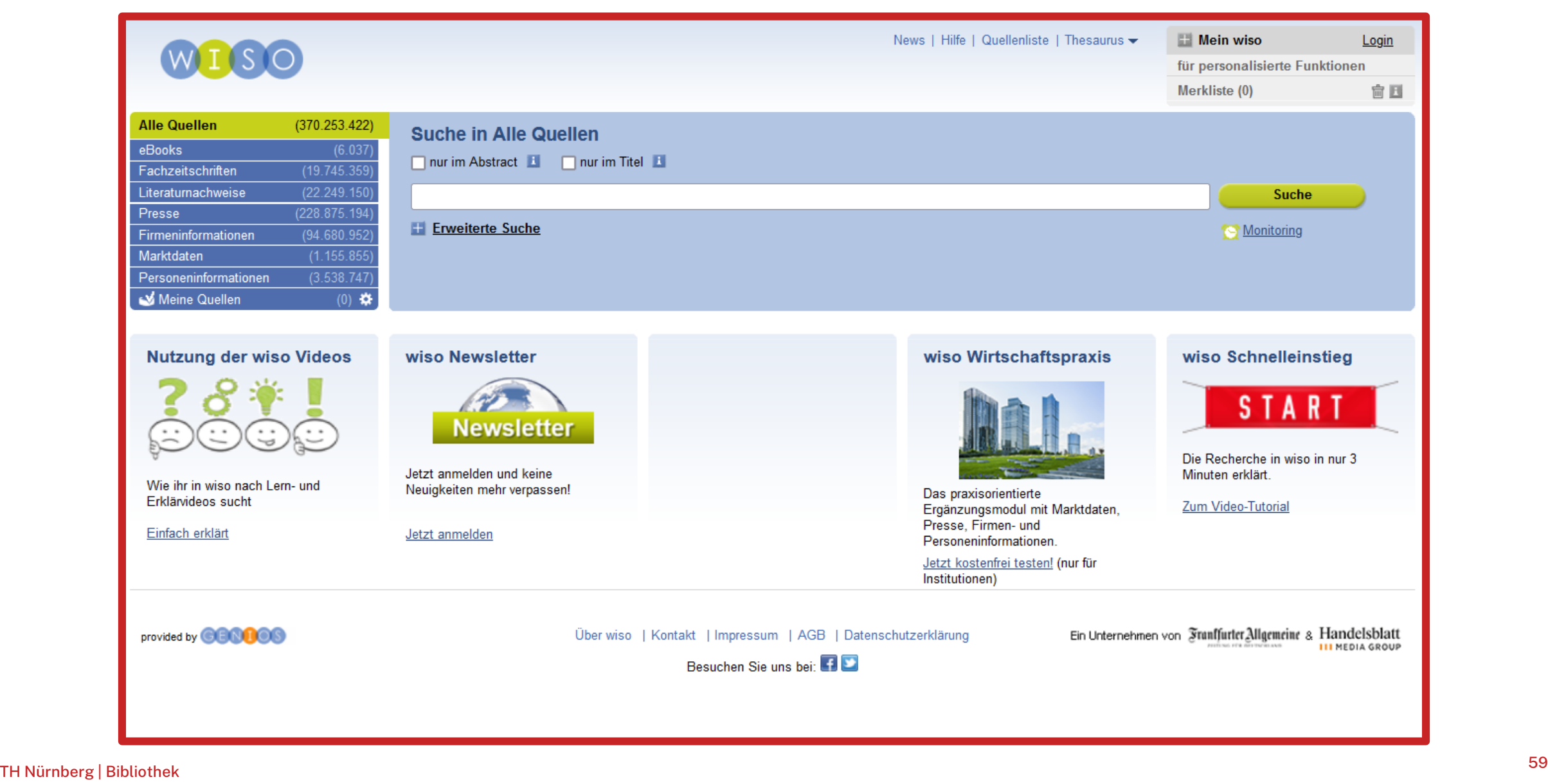

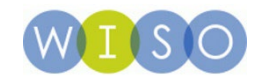

#### **Die Quellenliste in der WISO**

N

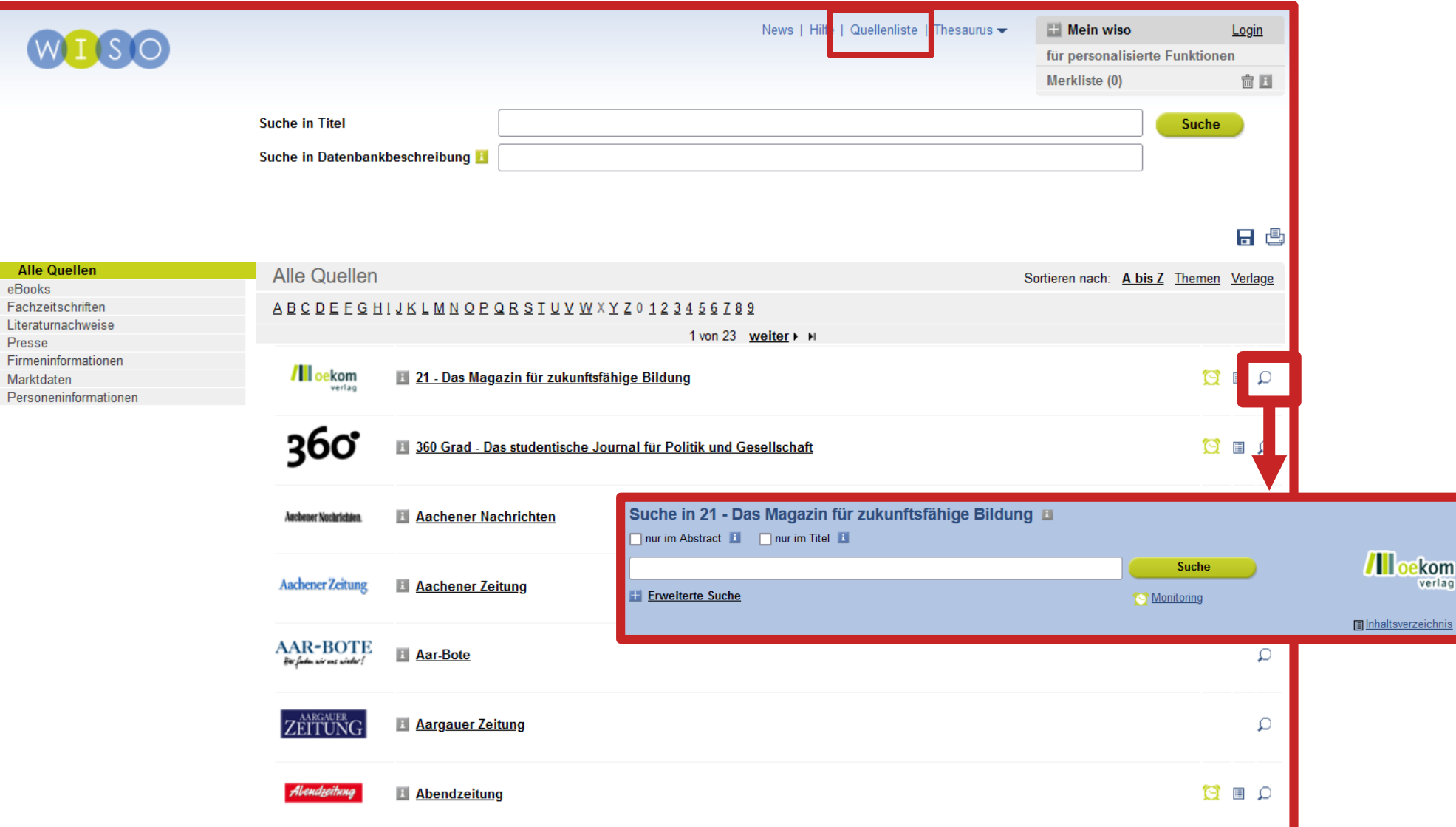

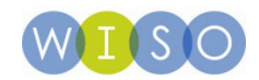

### **Standard-Thesaurus Wirtschaft (STW)**

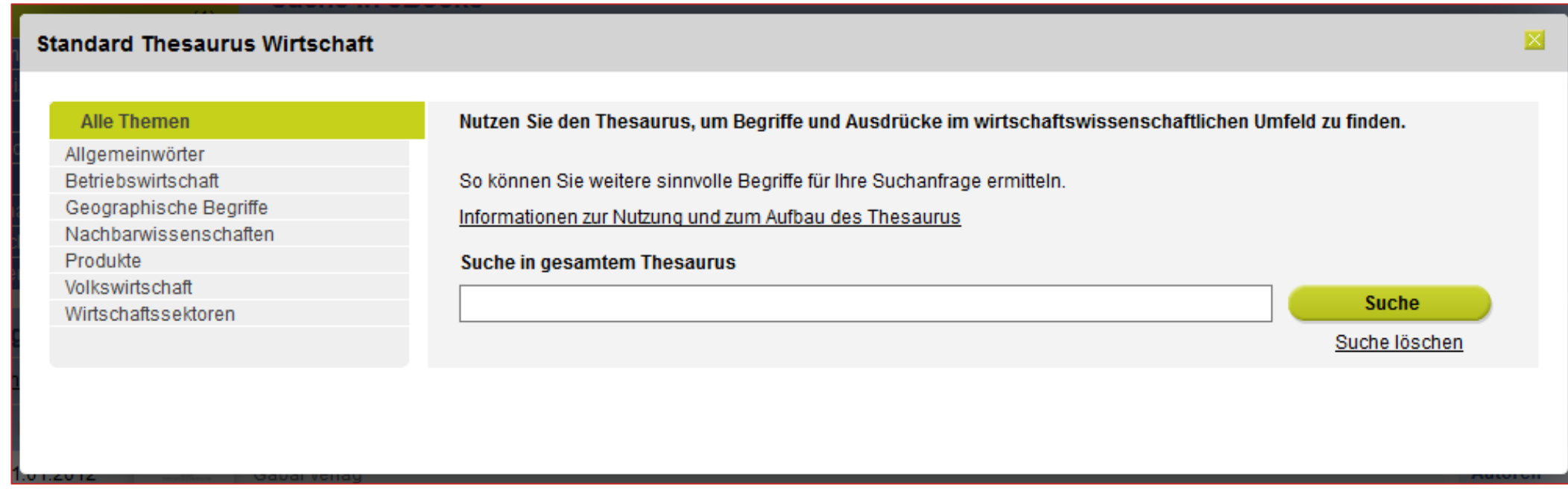

- Ein Thesaurus ist ein normiertes Vokabular für ein bestimmtes Fach.
- Geeignet für die Suche nach weiteren Begriffen für die Recherche
- Verlinkung auf den STW aus verschiedenen Datenbanken heraus

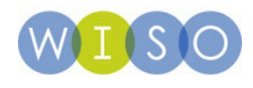

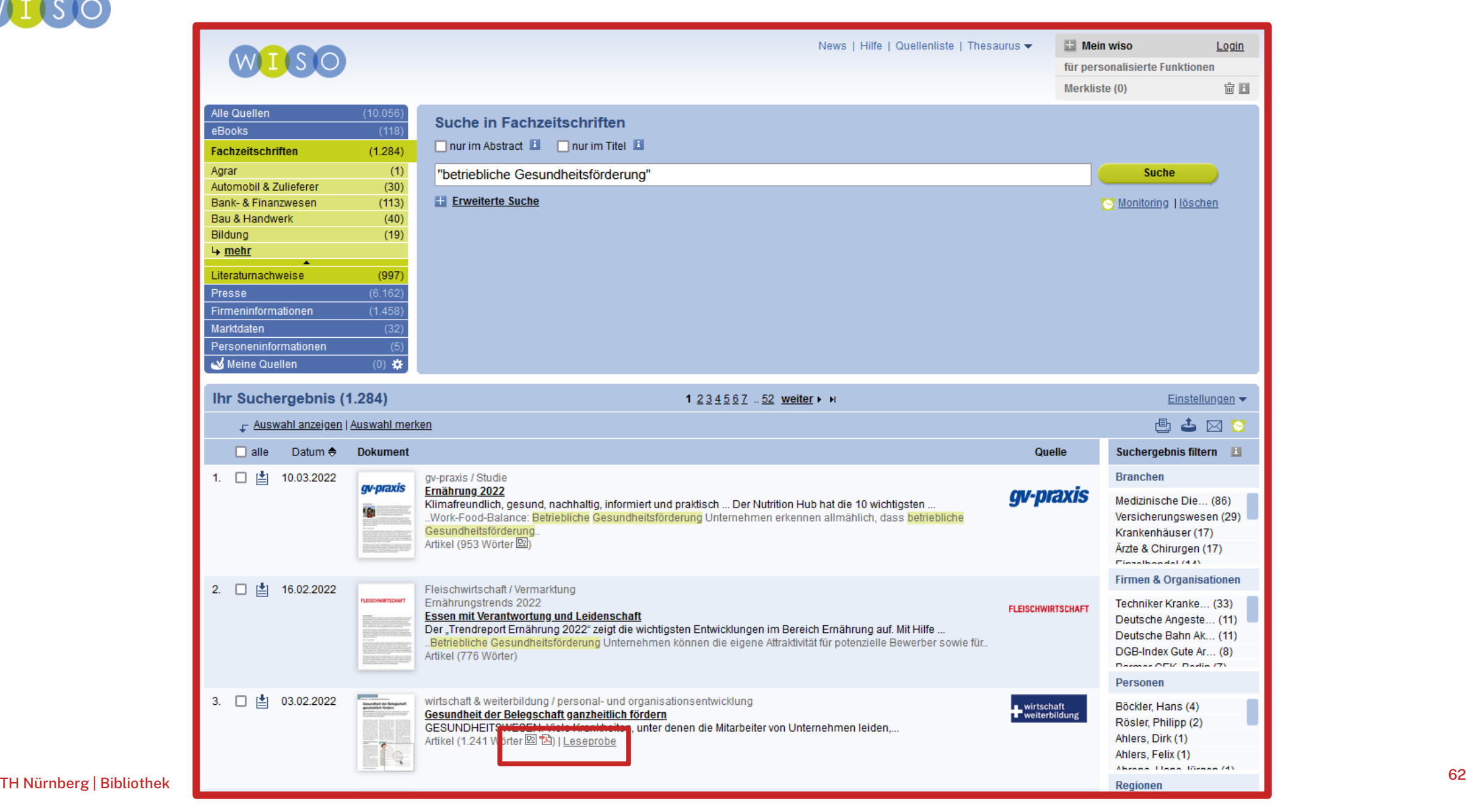

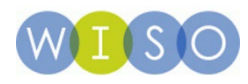

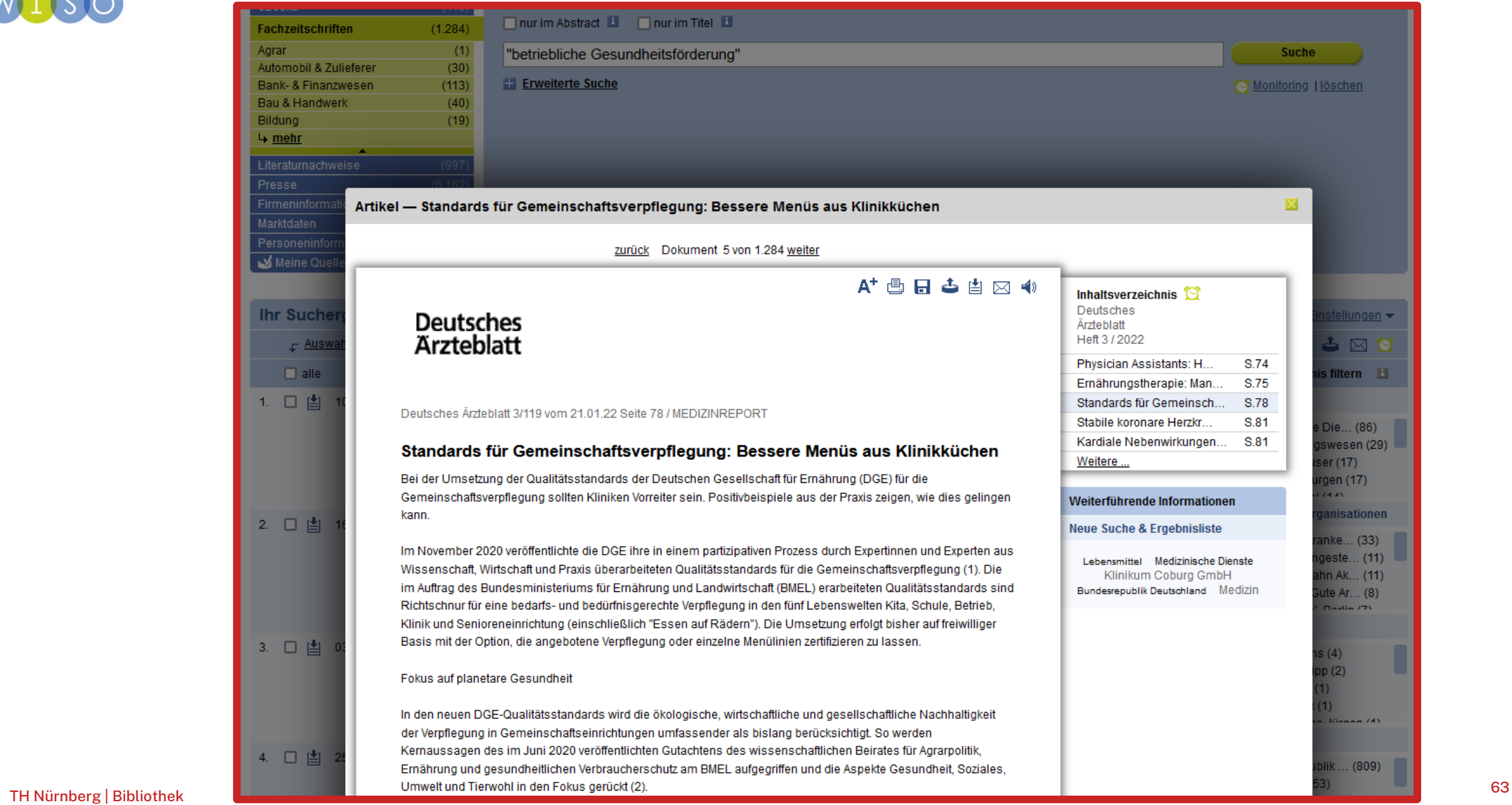

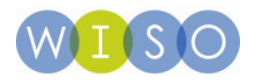

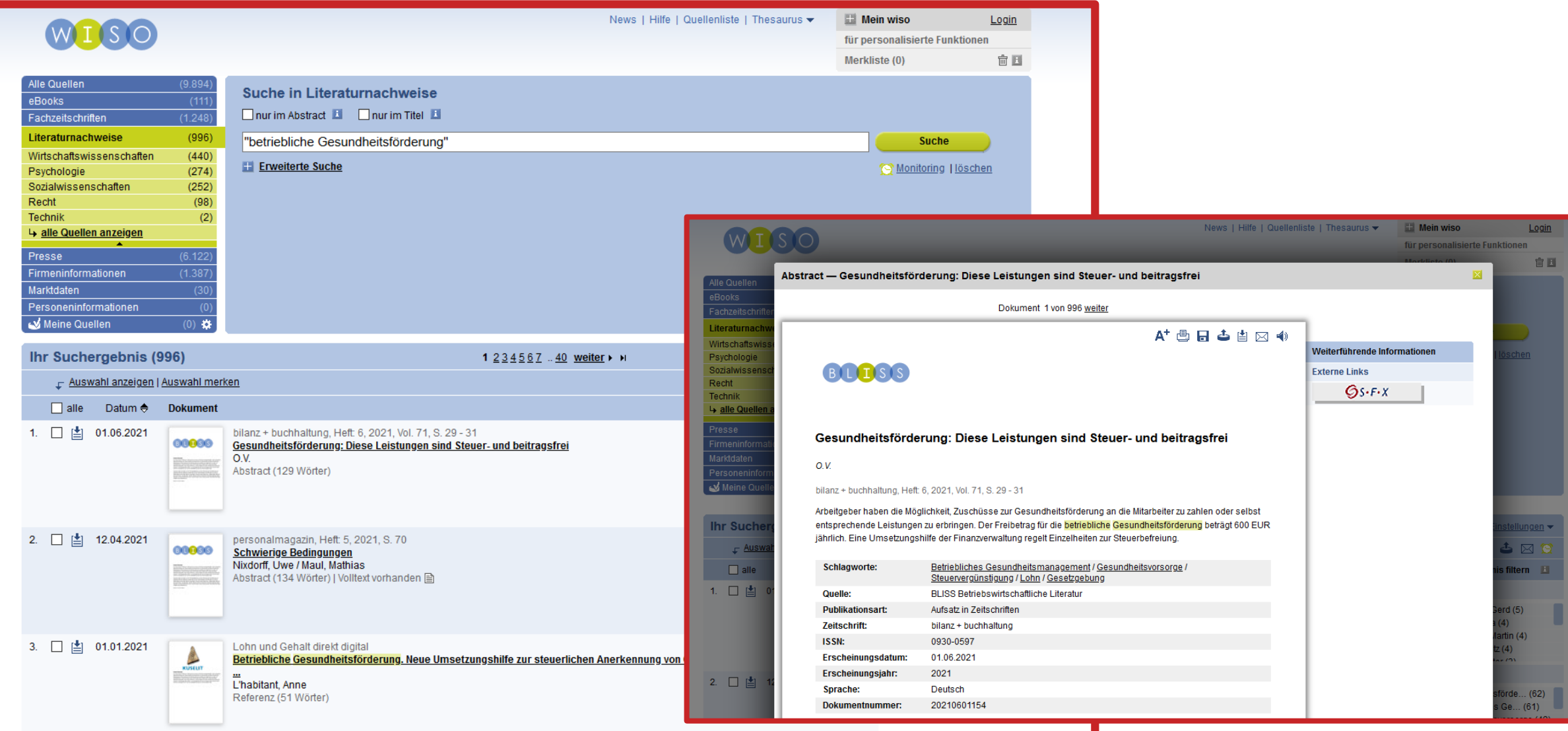

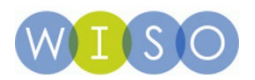

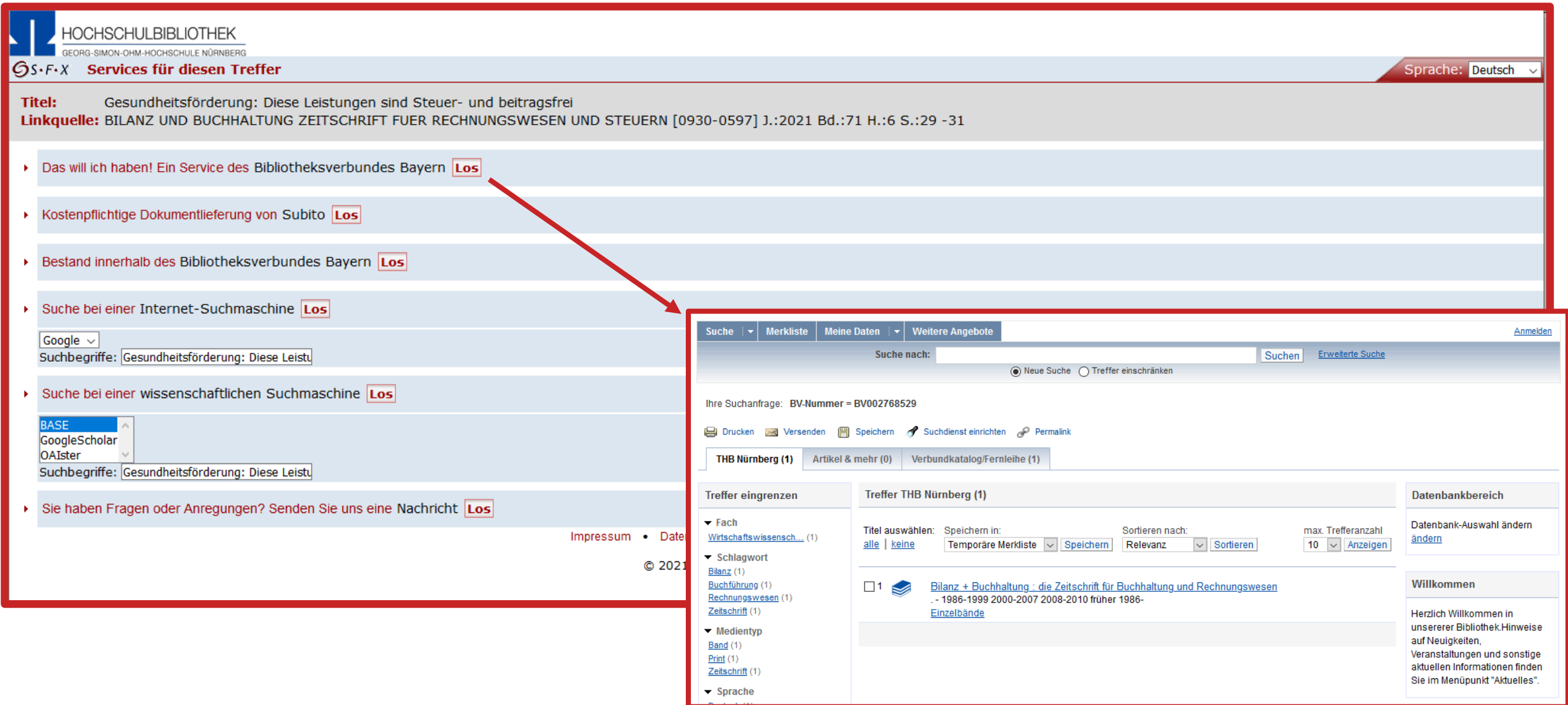

#### $n$ hm

## **Fazit zur WISO**

- Für den ersten Einstieg gut geeignet
- Quellen sorgfältig prüfen!
- Fachübergreifende Datenbank: Inhalte z.B. aus den Wirtschafts-und Sozialwissenschaften bzw. Technik
- Interessant: enthält Firmeninformationen, Marktdaten und Personeninformationen
- Enthält wirtschaftswissenschaftliche Fachzeitschriften
- Enthält Publikumszeitschriften und Tageszeitungen
- Viele Filtermöglichkeiten

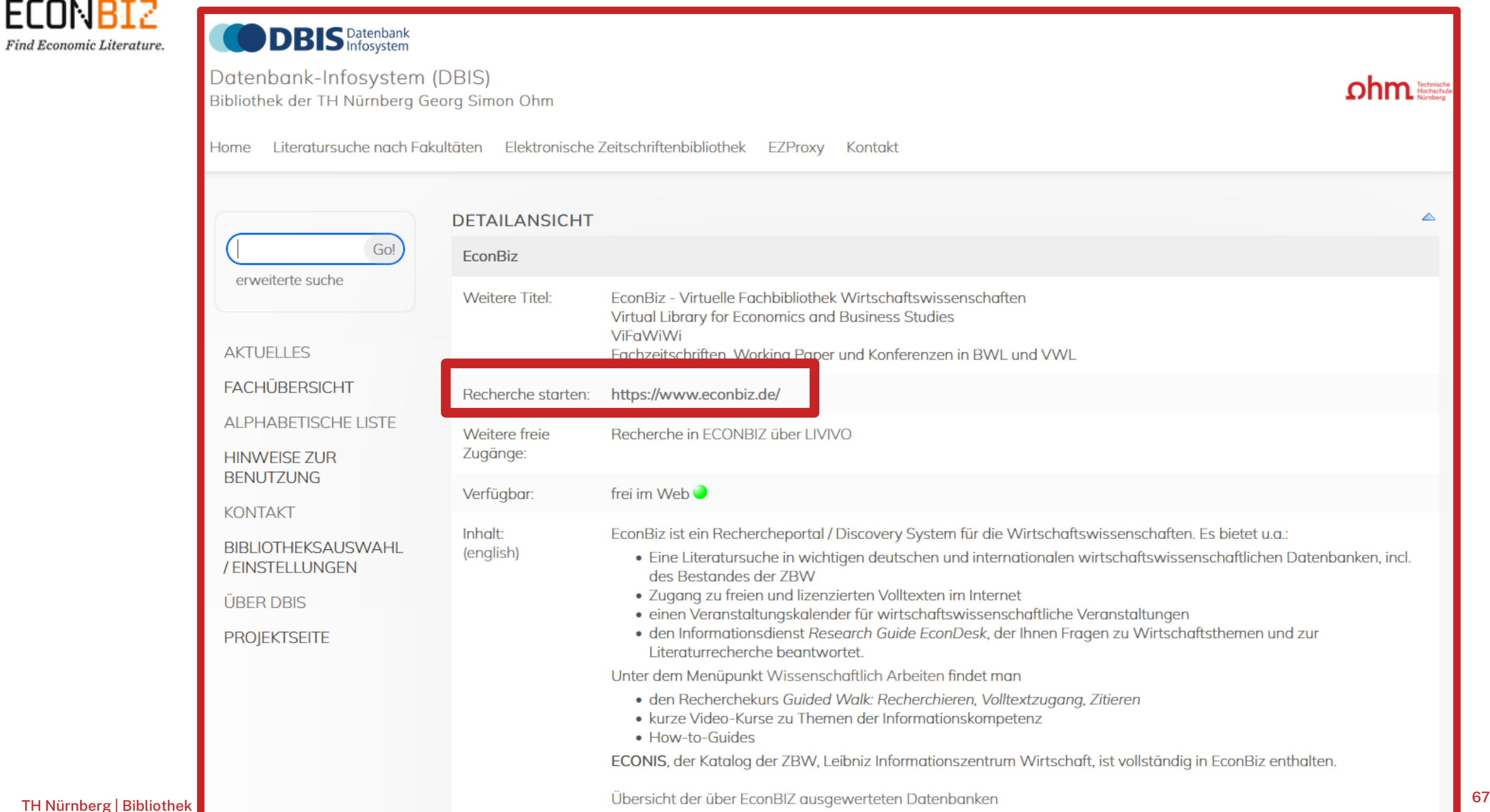

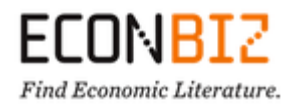

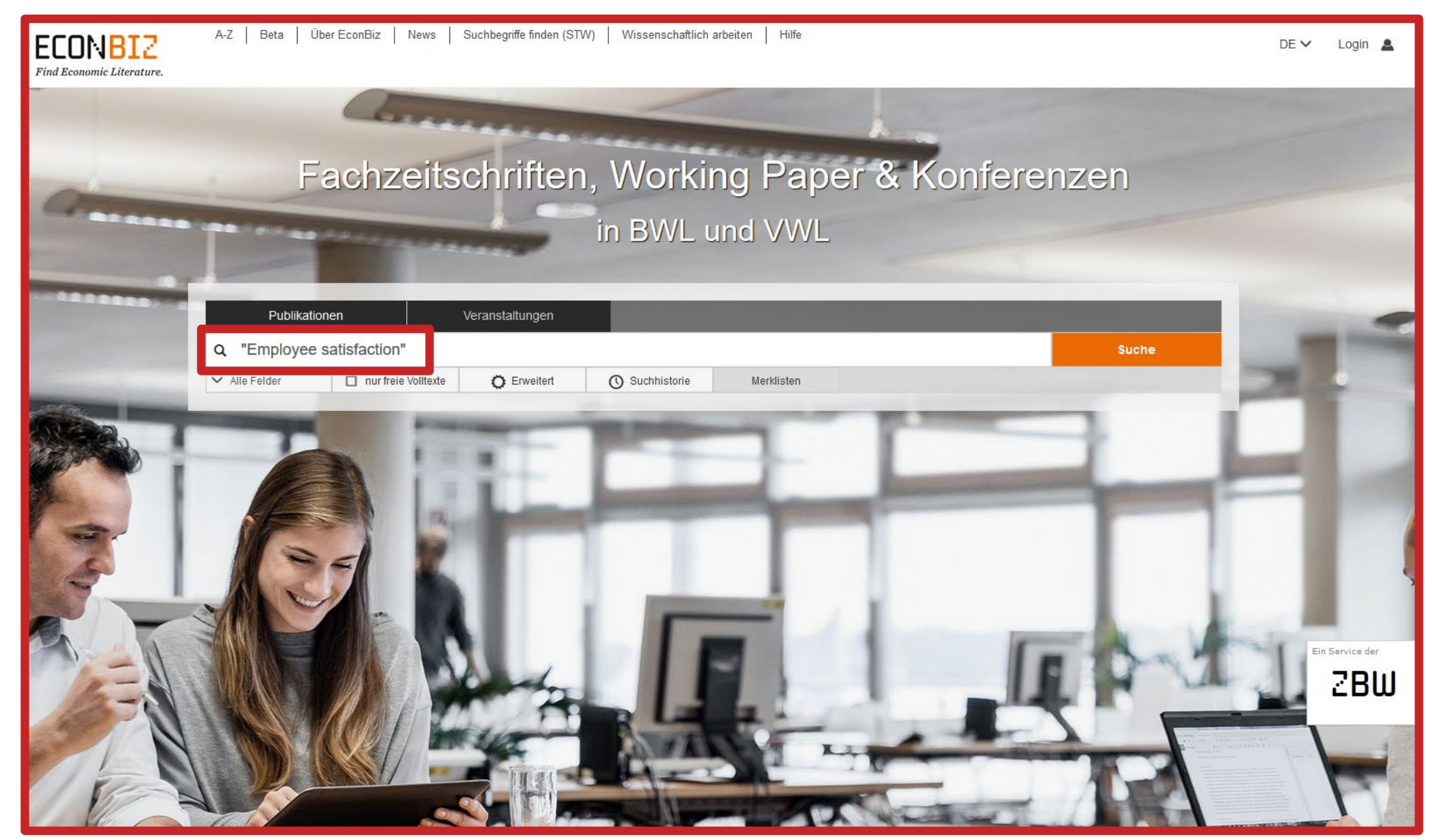

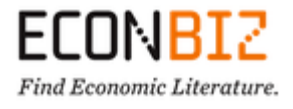

![](_page_54_Picture_1.jpeg)

![](_page_55_Picture_0.jpeg)

![](_page_55_Picture_10.jpeg)

![](_page_56_Picture_0.jpeg)

![](_page_56_Picture_13.jpeg)

![](_page_57_Picture_0.jpeg)

![](_page_57_Picture_55.jpeg)

Teilweise kann *nicht* direkt auf den Volltext zugegriffen werden. Das ist an den roten und gelben Kästen erkennbar. Die Fernleihoption verbirgt sich hinter "Weitere Zugänge" => "in deutschen Bibliotheken (hbz)"

![](_page_57_Figure_3.jpeg)

### **Fazit zur EconBiz**

- Sehr übersichtliche Datenbank
- Viele Inhalte/Volltexte
- Suche auf Deutsch und Englisch möglich
- Fachlicher Schwerpunkt auf VWL und BWL

![](_page_59_Picture_0.jpeg)

![](_page_60_Picture_0.jpeg)

![](_page_60_Picture_9.jpeg)

![](_page_61_Picture_0.jpeg)

![](_page_61_Picture_38.jpeg)

![](_page_62_Picture_0.jpeg)

![](_page_62_Picture_1.jpeg)

#### Search Results: 1 - 23 of 23

Note: Exact duplicates remo

#### 1. The Prevalence and Health Impacts of Frequent Work Discrimination and I Service.

![](_page_62_Picture_5.jpeg)

By: Jahnke, Sara A.; Haddock, Christopher K.; Jitnarin, Nattinee; Kaipust, Christopher M.; Hollerbac 10.1155/2019/6740207 (2)., Database: Academic Search Elite

![](_page_62_Picture_7.jpeg)

Subjects: CONFIDENCE intervals; DISCRIMINATION in employment; FAMILIES; HEALTH behavior QUALITY of life; QUESTIONNAIRES; STATISTICAL sampling; SEXUAL harassment; SUBSTANCE regression analysis; JOB performance; BEHAVIOR disorders; DISEASE prevalence; ODDS ratio; U

Centers; Marketing Research and Public Opinion Polling

HTML Full Text **EXPLORE Full Text** (1.8MB)

#### 2. Survey Measures Burnout In Newspaper S

By: Reindary, Scott. Newspaper Research Journal.

Academic Journal

Teilweise direkter Zugriff auf den Volltext, ansonsten die Möglichkeit, eine Fernleihe auszulösen

Subjects: BURNOUT (Psychology); JOB satisfaction; JOB stress; EDITORS; PSYCHOLOGY; SF

Check SFX for full text availability Check SFX for full text

![](_page_63_Picture_0.jpeg)

![](_page_63_Picture_9.jpeg)

## **Fazit zur Ebsco Business Source**

- Sehr übersichtliche Datenbank
- Sehr differenzierte Suche möglich
- Große Auswahl
- Fachlicher Schwerpunkt auf Wirtschaftswissenschaften
- Suche nur auf Englisch möglich (deutsche Suchbegriffe schränken Treffermenge stark ein)

![](_page_65_Picture_0.jpeg)

- Diese Datenbank kann über ein spezielles Authentifizierungsverfahren auch von zu Hause genutzt werden.
- Nötig ist eine TH-Email-Adresse
- Eine Erstregistrierung muss im physischen Hochschulnetz erfolgen! (VPN nicht ausreichend)
- Weitere Informationen und eine Anleitung finden sich unter http://rzblx10.uni[regensburg.de/dbinfo/detail.php?bib\\_id=fhb\\_n&colors=&ocolors=&lett=fs&titel](http://rzblx10.uni-regensburg.de/dbinfo/detail.php?bib_id=fhb_n&colors=&ocolors=&lett=fs&titel_id=1168) \_id=1168 unter dem Punkt "Hinweise"

![](_page_66_Picture_0.jpeg)

![](_page_67_Picture_0.jpeg)

![](_page_67_Picture_1.jpeg)

![](_page_68_Picture_0.jpeg)

![](_page_68_Picture_15.jpeg)

![](_page_69_Picture_0.jpeg)

![](_page_69_Picture_1.jpeg)

### **Fazit zu Beck Online**

- DIE juristische Flaggschiff-Datenbank
- Einfacher Zugriff auf Inhalte
- Webinare
- Kein Download von Volltexten, aber dafür Zugriff auf viele Volltexte
- Ausschließlich Rechtsliteratur

#### <u>ohm</u>

# **Übung**

#### **WISO**

Suchen Sie den Artikel "Köder Krypto" von Philipp Frohn.

- Wo ist der Artikel erschienen?
- Wie können Sie diesen Artikel beschaffen?

#### **Ebsco**

• Suchen Sie den Suchbegriff Customized Marketing erst ohne und dann mit Anführungszeichen. Wie verändert sich die Trefferanzahl? Woran könnte das liegen?
#### ohm

## **Zusammenfassung**

### **Wie komme ich an den Volltext?**

#### **Es gibt drei Möglichkeiten:**

- 1. Elektronischer Volltext ist verfügbar
	- $\rightarrow$  dem Link folgen
- 2. Elektronischer Volltext ist nicht verfügbar, aber Printversion ist in der Bibliothek vorhanden
	- $\rightarrow$  Jahrgang und Seitenzahlen notieren und Printversion ggf. ausleihen oder kopieren
- 3. Volltext/Zeitschrift ist weder elektronisch noch gedruckt verfügbar
	- $\rightarrow$  Fernleihe! (oder andere Bibliothek selbst aufsuchen)
	- $\rightarrow$  [Kaufvorschlag](https://www.th-nuernberg.de/einrichtungen-gesamt/administration-und-service/bibliothek/informationen-zur-bibliothek/kaufvorschlaege/)

### ohm

# **Zusammenfassung**

## **Ablauf einer Recherche**

- 1. Schlagwörter finden!
- 2. Recherche mit Schlagwörtern starten:
	- Selbstständige Literatur: in Bibliothekskatalogen (OPAC)
	- Unselbstständige Literatur: in Literaturdatenbanken (Bsp.: EconBiz, Ebsco, Beck usw.)
- 3. Schlagwörter / Literaturverzeichnis der gefundenen (wichtigen) Literatur nutzen!
- 4. Benötigte Bücher oder Zeitschriften(aufsätze) nicht in Nürnberger Bibliotheken gefunden? Fernleihe nutzen!

ohm

## **Noch Fragen?**

## **Information Bibliothek Mail: bibliothek@th-nuernberg.de Hotline: 0911 / 5880-4000**

Weitere [Schulungen](https://www.th-nuernberg.de/einrichtungen-gesamt/administration-und-service/bibliothek/beratung-schulungen/schulungsveranstaltungen/) der Bibliothek:

- Abschlussarbeitsberatung: Terminanfrage über Anny
- Zotero-Sprechstunde: Terminanfrage über Anny
- Zotero-Schulungen

Angebote des Schreibzentrums: Peer-Schreibberatung

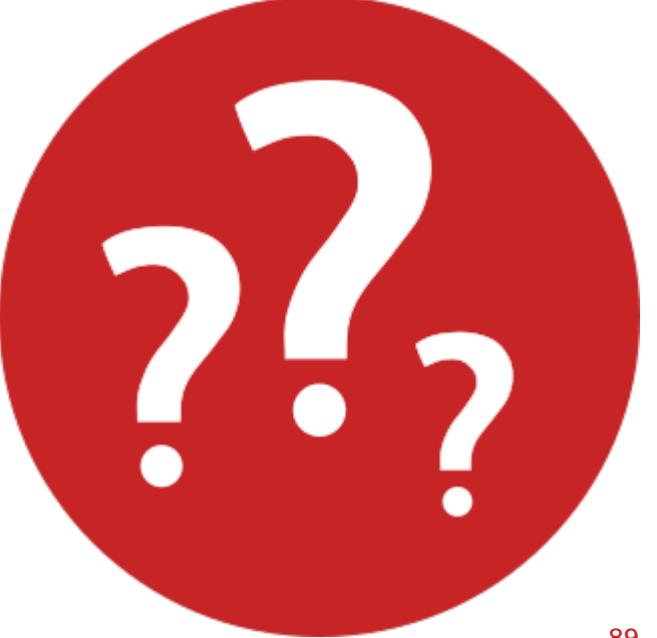